# **Česká zemědělská univerzita v Praze**

Institut vzdělávání a poradenství

Katedra profesního a personálního rozvoje

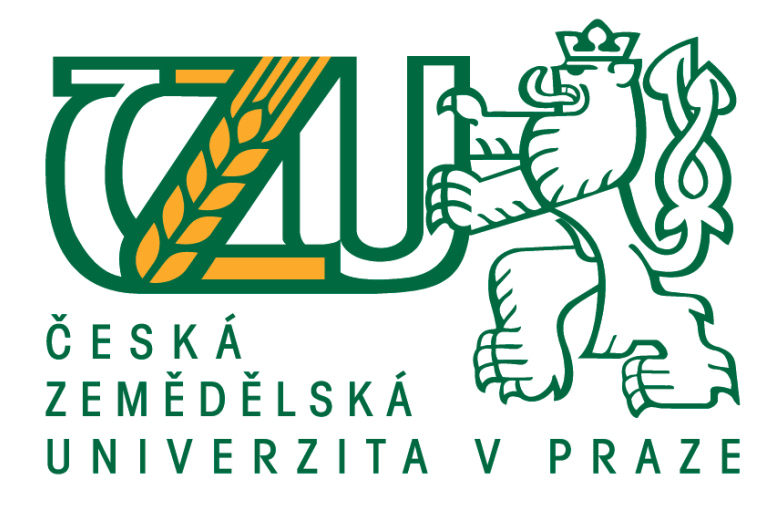

# **Využití GAFE na střední průmyslové škole**

Bakalářská práce

Autor: **Ondřej Matyska**

Vedoucí práce: Ing. Jiří Husa, CSc.

2017

# ČESKÁ ZEMĚDĚLSKÁ UNIVERZITA V PRAZE

Institut vzdělávání a poradenství

# ZADÁNÍ BAKALÁŘSKÉ PRÁCE

## Ondřej Matyska

Učitelství praktického vyučování

Název práce

Využití GAFE na střední průmyslové škole

Název anglicky

The use of GAFE at secondary technical school.

#### Cíle práce

Analýza potřeb školy v oblasti informačních a komunikačních technologií. Návrh na uplatnění GAFE na střední průmyslové škole. Realizace projektu GAFE na střední průmyslové škole.

#### **Metodika**

Analýza klíčových bodů při vytváření plánu přechodu na GAFE. Návrh modelu uplatnění GAFE na střední průmyslové škole. Praktické nasazení GAFE v provozu střední průmyslové škole.

Harmonogram zpracování:

Kompletní pracovní verzi práce odevzdat vedoucímu práce do 15. března 2017.

Finální verzi práce odevzdat na studijní oddělení do 31. března 2017.

#### Doporučený rozsah práce

Dle pravidel pro psaní kvalifikačních prací.

#### Klíčová slova

GAFE, správa dokumentů, aplikace, GOOGLE

#### Doporučené zdroje informací

BOLES, David W. Google Apps: administrator guide. Boston, MA: Thomson Course Technology, c2008.

- ISKRA, Jiří. Google: tipy a návody pro vyhledávač, Gmail, YouTube, Earth a další aplikace. Brno: Computer Press, 2008. ISBN 978-80-251-1833-7.
- LEVY, Steven. Jak myslí Google: a jaké je tajemství jeho úspěchu. 1. vyd. Překlad Jan Auský. Praha: Grada, 2012. Průvodce (Grada). ISBN 978-80-247-4223-6.
- SKÁLA, David a Michal MARTOCH. Začínáme ve škole s aplikacemi od Google: pomůcka pro učitele i žáka : výukový materiál pro projekt Elektronická školička [CD-ROM]. Vyd. 1. Nový Jičín: Krajské zařízení pro další vzdělávání pedagogických pracovníků a informační centrum, 2012. ISBN 978-80-905036-4-9.
- VELTE, Anthony T., Toby J. VELTE a Robert C. ELSENPETER. Cloud Computing: praktický průvodce. Brno: Computer Press, 2011. ISBN 978-80-251-3333-0.
- VISE, David A. a Mark. MALSEED. The Google story. Delta trade pbk. ed. New York: Delta Trade Paperbacks, 2005. ISBN 0553383663.

Předběžný termín obhajoby 2016/17 LS-IVP

## **Vedoucí práce**

Ing. Jiří Husa, CSc.

#### Garantující pracoviště

Katedra celoživotního vzdělávání a podpory studia

Elektronicky schváleno dne 2. 3. 2017

PhDr. Lucie Smékalová, Ph.D. et Ph.D.

Vedoucí katedry

Elektronicky schváleno dne 10. 3. 2017

prof. Ing. Milan Slavík, CSc. Ředitel

V Praze dne 24, 03, 2017

Oficiální dokument \* Česká zemědělská univerzita v Praze \* Kamýcká 129, 165 21 Praha 6 - Suchdol

## **Čestné prohlášení:**

Prohlašuji, že jsem bakalářskou práci na téma:

## **Využití GAFE na střední průmyslové škole**

vypracoval samostatně a citoval jsem všechny informační zdroje, které jsem v práci použil a které jsem rovněž uvedl na konci práce v seznamu použitých zdrojů.

Jsem si vědom, že na moji bakalářskou práci se plně vztahuje zákon č. 121/2000 Sb., o právu autorském, o právech souvisejících s právem autorským a o změně některých zákonů, ve znění pozdějších předpisů, především ustanovení § 35 odst. 3 tohoto zákona, tj. o užití tohoto díla.

Jsem si vědom, že odevzdáním bakalářské práce souhlasím s jejím zveřejněním dle zákona č. 111/1998 Sb., o vysokých školách a o změně a doplnění dalších zákonů, ve znění pozdějších předpisů, a to i bez ohledu na výsledek její obhajoby.

Jsem si vědom, že moje bakalářská práce bude uložena v elektronické podobě v univerzitní databázi a bude veřejně přístupná k nahlédnutí.

Svým podpisem rovněž prohlašuji, že elektronická verze práce je totožná s verzí tištěnou.

V ………………………… dne …………… (podpis autora) …………………………….

## **Poděkování**

Rád bych touto cestou poděkoval Ing. Jiřímu Husovi, CSc. za jeho cenné rady a vynaložený čas a úsilí, které mi poskytl v průběhu zpracování bakalářské práce. Dále bych rád poděkoval učitelům ze Střední průmyslové školy Emila Kolbena v Rakovníku za vstřícný přístup a cenné rady v průběhu zpracování bakalářské práce. V neposlední řadě bych rád poděkoval své rodině, zejména partnerce a přátelům, za morální podporu.

## **Abstrakt**

Bakalářská práce "Využití GAFE na střední průmyslové škole" je rozdělena do dvou částí. V teoretické části seznamuje s problematikou cloud computingu, představuje konkrétní služby balíčku GAFE a v neposlední řade popisuje výhody a nevýhody balíčku GAFE. V praktické části se práce zaměřuje na konkrétní střední školu a její problém v oblasti vzdělávacích programů. Popisuje konkrétní kroky od získání licence, nebo praktického nasazení balíčku až po zhodnocení nového vzdělávacího programu a popisu využitelnosti pro Střední průmyslovou školu Emila Kolbena v Rakovníku.

Cílem celé práce je konkrétní popis přechodu na vzdělávací program GAFE. Dílčím cílem pak je seznámení s řešením vzdělávacího programu pomocí balíčku GAFE, vysvětlením pojmů cloud computingu, nebo vyhodnocení využitelnosti balíčku GAFE na konkrétní střední průmyslové škole. Pomocí dotazníkového šetření je v závěru práce provedeno hodnocení a cíl práce je naplněn. Výsledkem vlastní práce je zavedení balíčku GAFE na střední průmyslové škole a jeho praktické využívání.

## **Klíčová slova**

GAFE, cloud computing, aplikace, Google, vzdělávací program

## **Abstrakt**

The bachelor thesis "The Use of GAFE at a Technical High School" is divided into two parts. The theoretical part deals with the issue of cloud computing, introduces particular services of the GAFE package and last but not least, it describes advantages and disadvantages of the GAFE package. In the practical part, the thesis focuses on a particular secondary school and its problem in the area of the educational programs. It describes these concrete steps from obtaining the license, to evaluation of the new educational program and description of its use for the Technical High School of Emil Kolben in Rakovník.

The aim of the whole thesis is a concrete description of a transition for the GAFE educational program. A partial aim then is to introduce a solution of the educational program using the GAFE package, to explain the concepts of cloud computing or to evaluate the use of the GAFE package at a particular technical high school. In the conclusion of the thesis, an evaluation via questionnaire is carried out, and the aim of the thesis is fulfilled. The result of the thesis itself is to establish the GAFE package and its practical use at the technical high school.

## **Key words**

GAFE, cloud computing, apps, Google, educational program

# Obsah

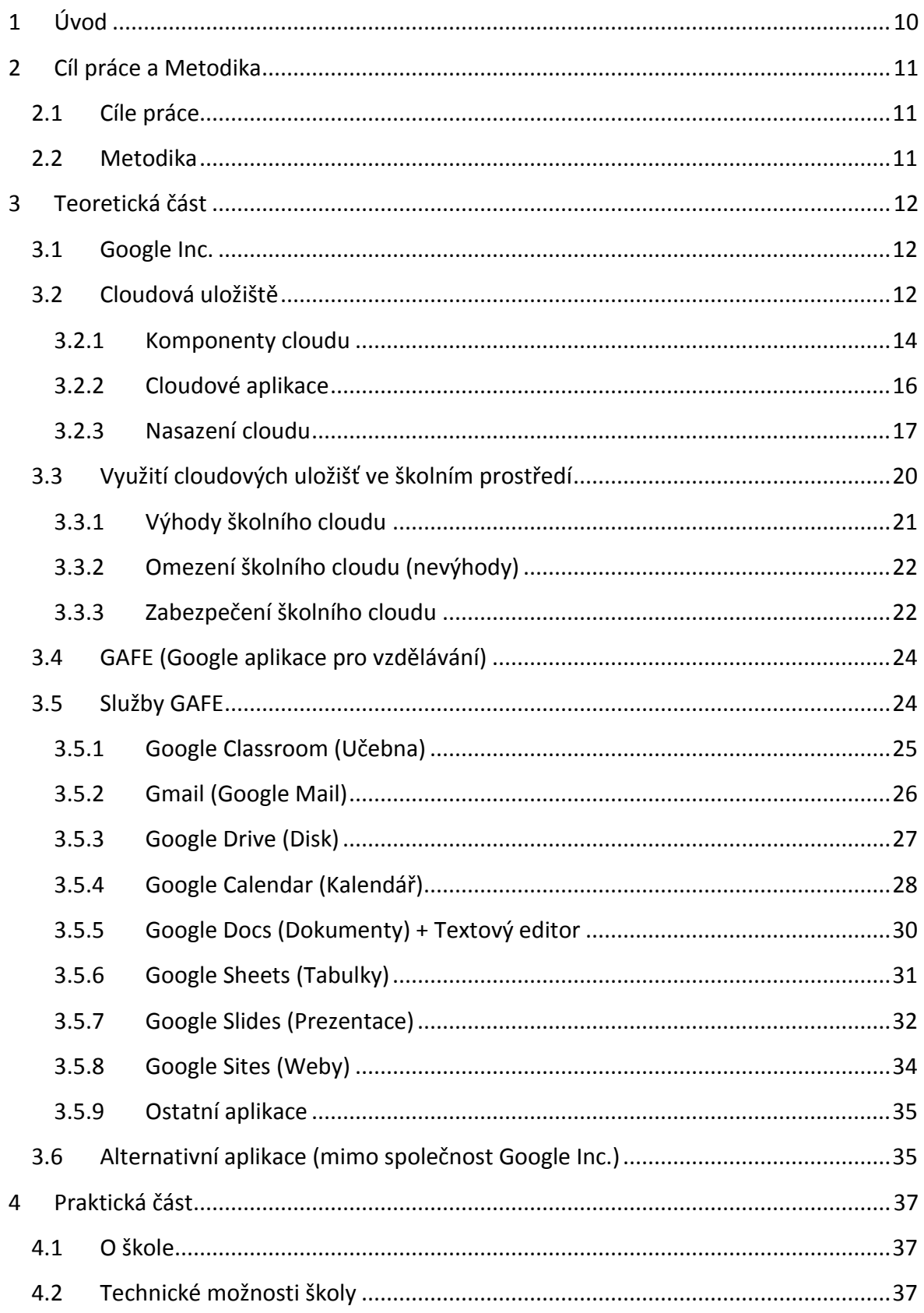

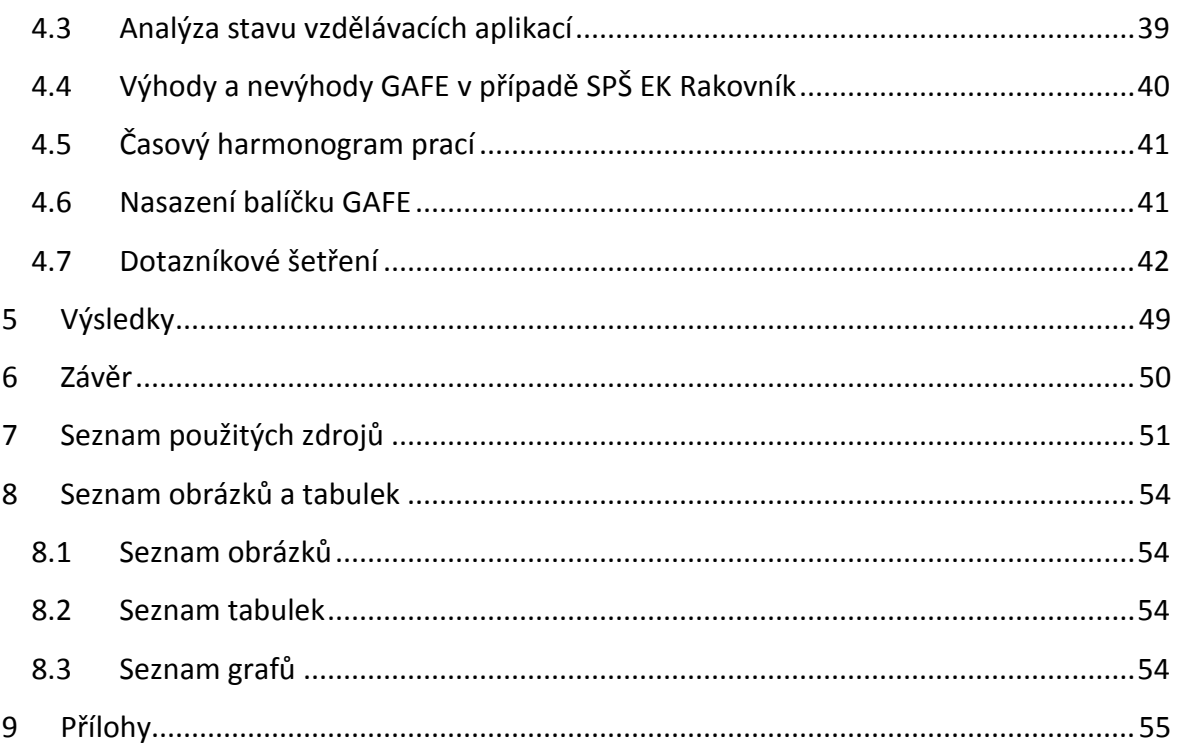

## <span id="page-9-0"></span>**1 Úvod**

Pro dnešní moderní, a někdy i značně uspěchanou, dobu jsme si vymysleli již dostatek aplikací, které nám ulehčují život. Oblast IT je zároveň jednou z nejdynamičtěji se rozvíjejících oblastí společnosti a mezi silné hráče zajisté patří i společnost Google Inc. Ta se v posledních letech zaměřila i na sféru vzdělávání a učení se. Příkladem nám může být jimi nabízený a v bakalářské práci zmiňovaný balíček aplikací pro vzdělávání – GAFE.

Svou práci jsem koncipoval do dvou částí, a to teoretické a praktické, která obsahuje popis vlastního nasazení balíčku GAFE na střední průmyslové škole. V první části práce se zabývám problematikou cloud computingu, jeho vysvětlením a možnostmi využití ve školním prostředí, dále pak popisuji balíček aplikací GAFE a také srovnávám alternativní možnosti. V praktické části popisuji vlastní přechod konkrétní střední průmyslové školy na zvolené aplikace pro vzdělávání. V této části využívám poznatků z části teoretické a snažím se je aplikovat při samotném přechodu na balíček GAFE.

Vlastní práce by nám měla osvětlit základní pojmy z oblasti cloud computingu a z oblasti Google aplikací pro vzdělávání. Po přečtení práce bychom měli být schopni vyhodnotit, zda je práce přínosná pro konkrétní střední školu nebo zda by bylo lepší zůstat u stávajícího řešení.

## <span id="page-10-0"></span>2 **Cíl práce a Metodika**

## <span id="page-10-1"></span>**2.1 Cíle práce**

Cílem práce je analýza potřeb Střední průmyslové škole Emila Kolbena v Rakovníku v oblasti informačních a komunikačních technologií a návrh na uplatnění GAFE ve škole. Dále jsou v práci vysvětleny základní pojmy a celková struktura balíčku GAFE, včetně realizace projektu GAFE od společnosti Google. Následně jsou zpracovány veškeré informace o možnostech alternativních programů, jak společnosti Microsoft, tak i dalších běžně dostupných aplikací. Dalším dílčím cílem je popis jednotlivých aplikací z balíčku GAFE a jejich možností využití pro školní účely. Ve své práci se budu snažit využívat hlavně praktických zkušeností ze samotné aplikace tohoto balíčku na průmyslové škole.

## <span id="page-10-2"></span>**2.2 Metodika**

V teoretické části se jedná především o analýzu dostupných zdrojů, odborné literatury, internetových prací a v neposlední řadě i o konzultaci s odborníky. Následně teoretická část seznamuje se samotnými aplikacemi v balíčku GAFE. Teoretickou část završuje srovnání s konkurenčními nabídkami z pohledu uživatele (školy).

<span id="page-10-3"></span>V praktické části práce jde zejména o seznámení se stavem Střední průmyslové školy Emila Kolbena v Rakovníku v oblasti cloud computingu, zhodnocení technických možností školy, zejména hardware. Dále se praktická část zabývá analýzou vzdělávacích programů ve škole, návrhy na jejich uplatnění a možnými způsoby řešení při zavádění. Největší úsek se však zabývá samotným postupem při nasazování balíčku do školy. Následná část popisuje srovnávání s počátečním stavem a hodnocením úspěšnosti při přechodu na balíček GAFE.

## **3 Teoretická část**

#### <span id="page-11-0"></span>**3.1 Google Inc.**

V narůstajícím množství informací v počátcích celosvětové sítě bylo nezbytně nutné s těmito daty umět pracovat. Larry Page a Sergej Brin se zaměřili právě na vyhledávání a třídění dat. Při studiu na Stanfordské univerzitě vytvořili nejprve vyhledávač BackRub, který nasadili na interní síť univerzity. Následně tento systém zdokonalili, a jak se podrobněji píše na webových stránkách http://businessworld.cz (Kapoun, 2010), vyhledávač google.com je nyní celosvětově využívaným nástrojem.

"*Google - název je hříčka se slovem googol, což je matematický výraz pro číslo 1 následované stem nul, a má vystihovat Larryho a Sergejovo poslání uspořádat zdánlivě nekonečné množství informací na internetu"* (Podrobná historie společnosti Google Inc., 2016)

Po skoro dvaceti letech od svého založení společnost Google Inc. vykazuje výborné výsledky ve svém oboru, vysokou konkurenceschopnost, precizní přístup ke klientům, nepřeberné množství nových nápadů a patentů, nových technologií a aplikací. Společnost Google Inc. od svého počátku až dodnes stále dodržuje jednotnou filozofii jednoduchosti, demokracie, soutěživosti a preciznosti (podrobně viz Vise a Malseed, 2005).

## <span id="page-11-1"></span>**3.2 Cloudová uložiště**

*"Cloudové služby a aplikace získávají v poslední době na popularitě i na významu, protože jsou stále dostupnější a stále častěji se integrují do počítačů, tabletů a chytrých telefonů, resp. do jejich operačních systémů. Cloudové služby jako takové využíváme v podstatě už od úsvitu Internetu (tedy například od prvního poslání e-mailu), nicméně samotný termín "cloud" se používá zejména v posledních letech, a to nejčastěji v souvislosti s ukládáním dat nebo vzdáleným přístupem k výpočetnímu výkonu"* (Velte, 2011, str. 28).

Pod pojmem cloudová uložiště si lze jednoduše představit neomezeně velký prostor pro vaše data, který můžete využívat z jakéhokoliv místa na internetu. To nahrává faktu, že se v posledních letech o cloud computingu a cloudových uložištích stále více hovoří. Velkými hráči na trhu cloud computingu jsou **Google Disk**, **Microsoft OneDrive**, **Dropbox** a další.

| Kapacita<br>úložiště | Copy      | <b>Dropbox</b> | Google<br><b>Drive</b> | <b>Microsoft</b><br><b>OneDrive</b> | <b>MediaFire</b> |  |
|----------------------|-----------|----------------|------------------------|-------------------------------------|------------------|--|
| 50 GB                | X         | X              | X                      | 95,00 CZK                           | X                |  |
| <b>100 GB</b>        | X         | 9,99 EUR       | 1,99 USD               | 155,00 CZK                          | X                |  |
| 200 GB               | Χ         | 19,99 EUR      | X                      | 230,00 CZK                          | X                |  |
| 250 GB               | 9,99 USD  | $\mathsf{x}$   | X                      | X                                   | X                |  |
| 500 GB               | 14,99 USD | 49.99 EUR      | X                      | X                                   | X                |  |
| 1TB                  | X         | X              | 9,99 USD               | X                                   | 2,49 USD         |  |
| 2TB                  | X         |                | X                      | X                                   | X                |  |
| 4 TB                 | X         | X              | X                      | X                                   | Χ                |  |
| 8 TB                 | X         | X              | X                      | X                                   | X                |  |
| <b>10 TB</b>         | X         | X              | 99,99 USD              | X                                   | X                |  |
| <b>20 TB</b>         | Χ         | X              | 199,99 USD             | Χ                                   | X                |  |
| <b>30 TB</b>         | X         | X              | 199,99 USD             | X                                   | X                |  |

tabulka 1: srovnání nabídek poskytovatelů Cloud computingu k 1. 6. 2014

Jak píše Rylich (2012), princip je velice snadný. Uživatel svoje data nahraje do cloudového uložiště ze svého PC (notebooku, tabletu, mobilu…) buď přes aplikaci (která je ke stažení online), nebo přes webové rozhraní v prohlížeči. Soubor se tak stává dostupný z jakéhokoli místa v síti a uživatel s ním může libovolně pracovat, sdílet s ostatními atd. V podstatě nahrazuje pevný disk uživatele za pevný disk v jiném počítači (serveru). Základní a největší výhodou je dostupnost takových dokumentů, jejich okamžitá dosažitelnost (odpadá potřeba vlastních HDD**<sup>1</sup>** nebo Flash disků**<sup>2</sup>** ) a v neposlední řadě jejich okamžitá kontrola. Na druhé straně uživatele zajímají také nevýhody takového řešení. Mezi hlavními, a stále diskutovanými, je samozřejmě ochrana soukromí. Cloud computing je bohužel založen na principu, ve kterém se uživatel nevyhne kontrole souboru třetí stranou, ale zároveň platí ochrana osobního vlastnictví a zákony v dnešní době pamatují i na zneužití

1

zdroj: http://i.iinfo.cz

<sup>1</sup> **HDD** – Hard disk drive – pevný disk

<sup>2</sup> **Flash disk** – přenosný disk

dokumentů (informací) třetí stranou. Mezi další nevýhody patří nutnost být neustále online a u některých případů se jedná i o záležitost financí.

## <span id="page-13-0"></span>**3.2.1 Komponenty cloudu**

V podstatě lze hovořit o třech prvcích, které tvoří komponenty cloudových uložišť. Jedná se o **klienty**, **datová centra** a **distribuované servery**.

Všechny prvky jsou nezbytnou součástí při poskytování funkční aplikace založené na cloudu (viz Velte, 2011).

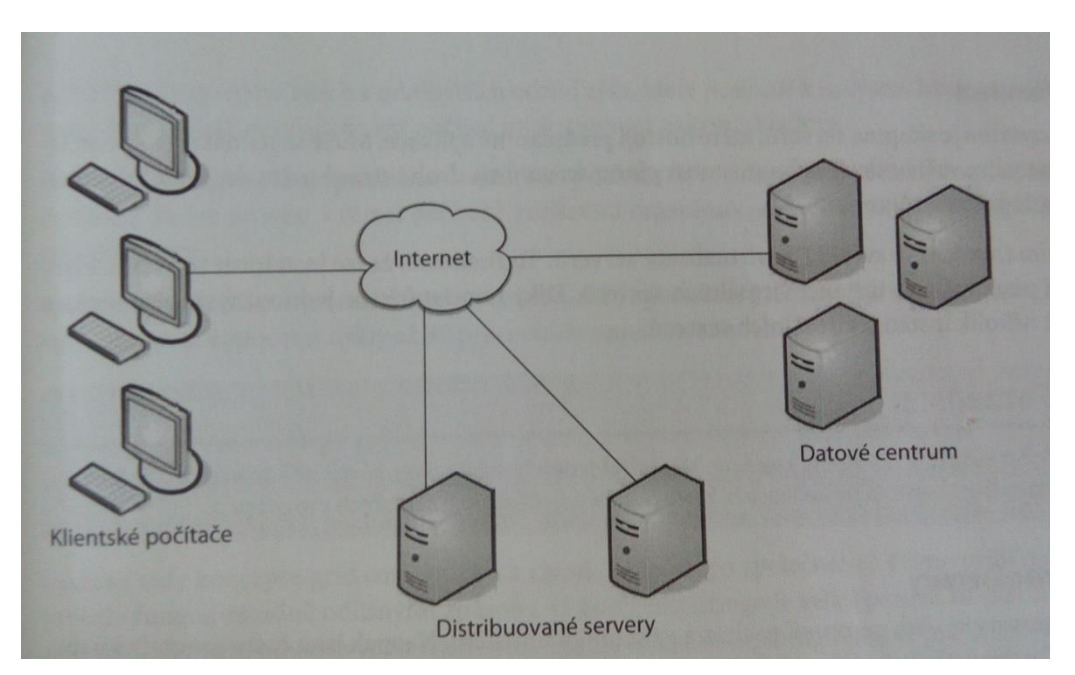

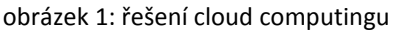

zdroj: *Cloud Computing: praktický průvodce*. Brno: Computer Press, 2011 (foto)

#### **3.2.1.1 Klienti**

Pod pojmem klienti si lze představit mnoho možností, ale v našem případě a v případě architektury cloud computingujsou to ti, kteří jsou aktivně zapojeni v lokální síti (LAN). Jsou to jednoduše zařízení, která využívají koncoví uživatelé (jednotlivci, firmy, školy, instituce atd.). Pro ještě přesnější představu jsou to stolní počítače, tablety, laptopy, mobily atd.

Klienty obvykle dělíme do tří kategorií: **mobilní** (smartphone, iPhone, Blackberry atd.), **tencí** (počítače bez pevných disků, pouhé zobrazování informací), **tlustí** (běžný typ počítače, laptop).

V posledních letech se většina klientů uchyluje k takzvané "tenké variantě", to znamená, využívaní počítačů bez pevných disků. Velte (2011) ve své knize nabízí následující výhody:

- nižší náklady na hardware
- nižší náklady na IT
- zabezpečení
- bezpečí dat
- menší spotřeba energie
- snadné opravy nebo výměny
- méně hluku

#### **3.2.1.2 Datové centrum**

*"Datové centrum je skupina serverů, které hostují předplacené aplikace. Může se jednat o velkou místnost v suterénu vaší budovy nebo místnost plnou serverů na druhé straně světa, přístupnou prostřednictvím Internetu"* (Velte, 2011, str. 32).

Trendem ve světě IT začíná být virtualizace serverů. Zjednodušeně můžeme říct, že na jednom fyzickém serveru může fungovat několik instancí virtuálních serverů.

#### **3.2.1.3 Distribuované servery**

Jako distribuovaný server si můžeme přestavit firmu, která nemá jen jednoho dodavatele. Zaručuje si tak pružnost výroby a dodržování termínů. Stejný princip můžeme aplikovat i na distribuované servery. Všechny "vaše" servery nemusejí být na jednom místě. Koncový uživatel aplikací většinou ani nerozezná, zda jeho servery jsou na jednom místě, nebo jsou distribuované.

## <span id="page-15-0"></span>**3.2.2 Cloudové aplikace**

Cloud computing buď nabízí různé aplikace, nebo je dokáže zpřístupnit. Stejně jako u lokálních počítačů i v případě cloudu se můžeme setkat se základními a rozšiřujícími aplikacemi. Nejzákladnější aplikace v případě cloudu jsou podle Velteho uložiště a databáze. (Velte, 2011)

#### **3.2.2.1 Uložiště**

Většina uživatelů internetu si pod pojmem cloud computing představí uložiště, protože základem všech cloudových komponentů je vlastní ukládání dat. Vzdáleně tato situace připomíná jednu z nabídek "as a service", což si můžeme přeložit pojmem "jako služba" konkrétně pak HaaS (Hardware as a Service). Principem této služby je "pronajímání" zdrojů, typu místa na serveru, pamětí, síťových zařízení a v neposlední řadě právě úložného místa. Jednou z výhod takové služby může být například nulová starost s nákupem vlastního zařízení, platby za provoz nebo třeba zajištění údržby atd. V případě uložišť v cloud computingu existují dvě možnosti: databáze a synchronizace.

Databáze podrobněji vysvětlíme v následující kapitole, ale uvádíme na jejich adresu několik výhod: lepší dostupnost, vyšší výkon, cenu, pružnost a další. Synchronizace dále umožňuje přístup k informacím z více zařízení jednoho klienta (PC, tablet, mobil) zároveň. Při odeslání dat do uložiště může klient pracovat na jiném zařízení se zachováním stejných podmínek.

#### **3.2.2.2 Databázové služby**

Důkladné a podrobné vysvětlení pojmů databáze a databázové služby by bylo velmi obšírné. Zjednodušeně můžeme říci, že se jedná o další nabídku "jako služba" (Database as a Service - DaaS). Cílem pak může být jednoduchost a snižování nákladů aplikace. Důvodem, proč je o tuto službu v posledních letech enormní zájem, budou nejspíš její nepřehlédnutelné výhody: snadné užívání, výkon, integrace, správa atd. I v případě databázových služeb existuje mnoho poskytovatelů, za ty nejvýše postavené se můžeme zmínit například o Microsoft SQL nebo Oracle. Společost Microsoft SQL pracuje s databázemi již řadu let a v roce 2008 se i ona zařadila mezi hráče na poli cloud computingu se službou SSDS (SQL Server Data Service). Služba SSDS je založena na třech základních principech: Autorita (účtovací jednotka a kolekce kontejnerů), Kontejner (kolekce prvků entit, ve které probíhá hledání) a Entita (vlastnost tvořená dvojicí názvu a hodnoty).

#### <span id="page-16-0"></span>**3.2.3 Nasazení cloudu**

V kapitole o nasazení cloud computingu (Nasazení cloudu v praxi, 2011) nesmí v žádném případě chybět zmínka o třech největších gigantech současnosti. Jelikož je toto odvětví velice progresivní a rychle rostoucí, není nemožné, že v brzké budoucnosti tento počet výrazně vzroste. Průkopníky v oboru jsou společnosti Amazon, Google Inc. a Microsoft. K tomu, abychom mohli hovořit o nasazení cloudu, potřebujeme vědět, jaké společnosti se v dnešní době zabývají poskytováním takových služeb a hlavně jaké produkty nabízejí. Před seznámením s třemi základními společnostmi musíme ještě rozlišit, na co konkrétně cloud computing budeme používat.

Nejsnadnějším způsobem v dnešní době je samozřejmě vybrat si již přednastavenou službu u konkrétní společnosti, která odpovídá vašim požadavkům, nastavit jí pro svoje potřeby a o nic víc se nestarat, příkladem za všechny pro naše účely bude veřejný cloud od společnosti Amazone (Amazon Elastic Compute Cloud /EC2/). Na druhé straně je možné jít složitější, ale o poznání zajímavější cestou vlastního cloudu. V tomto případě vám nejde ani tak o výpočetní výkon jako o samotné aplikace.

#### **Amazon**

Amazon je jednou z prvních společností, která nabídla cloud pro veřejnost. Ve svém portfoliu nabízí například:

- **Elastic Compute Cloud (EC2)** virtuální počítače a procesorové cykly
- **Simple Storage Service (S3)** možnost vkládání datových položek o velikosti až 5 GB (uložiště Amazon)
- **Simple Queue Service (SQS)** komunikace firemních počítačů v rámci firemní sítě (zasílání zpráv, komunikace)

Jediným výrazným nedostatkem podle uživatelského hodnocení je nutnost orientace a používání příkazového řádku. V případě znalostí příkazového řádku je tato varianta poskytování cloudu velice příjemná. Společnost Amazon využívá z velké části operační systém Linux a tak uživatelé tohoto operačního systému mají Amazon ve velké oblibě. Kapacitně je společnost Amazone na vrcholu všech poskytovatelů a těší se progresivnímu růstu ve světě (Velte, 2011).

#### **Google Inc.**

V posledních letech asi nejčastěji zmiňovaná společnost nabízí nepřeberné množství aplikací. Mezi nejžádanější patří dokumenty a tabulky, samozřejmě online, které lze doporučit zejména vývojářům, aby vytvářeli nové funkce a zároveň tak aktivně zlepšovali kvalitu a zpracování všech nabízených aplikací (Google App Engine):

> - **App Engine** - naprostý protiklad oproti Amazonu, uživatelé nemají přístup k funkci root, nelze zapisovat soubor do vlastního adresáře (společnost Google Inc. si je vědoma těchto nedostatků a naopak se ustavuje do pozice, kde svoje kroky komentuje jako nutná bezpečnostní opatření).

> > 18

Pro maximální využití služby App Engine je nutná znalost jazyka Python a vytvoření vrstev rozhraní mezi uživatelem a databázemi. Jelikož společnost Google Inc. je velice dynamická, je jen otázkou času, kdy přidá další funkce a doplní tak svojí službu App Engine (Velte, 2011).

#### **Microsoft**

Společnost Microsoft je neméně platným hráčem na trhu cloud computingu. Služba od této společnosti se nazývá Windows Azure:

> - **Windows Azure** – jedná se o operační systém, který pracuje s aplikacemi systému Windows a pomocí datových center společnosti Microsoft ukládá soubory a data do datových center.

Přes tuto službu se lze posunout až k vnitřní architektuře Azure Services Platform. Ta nabízí vývojářům vytvářet programy spojené s identitou uživatelů, dále umožňuje spravovat pracovní plochu, synchronizaci dat a další služby. Klíčovými součástmi architektury jsou:

- **Windows Azure**  hostování a správa služeb, výpočetní a síťové služby
- **Microsoft SQL Services**  vykazování a databázové služby
- **Microsoft .NET Services**  implementace platformy .NET Framework
- **Live Services**  ukládání dokumentů, sdílení dat, synchronizace fotografií a souborů mezi počítači, webové aplikace
- **Microsoft SharePoint Services** a **Microsoft Dynamics CRM Services** řešení cloudu v oblasti obchodu

Může se zdát, že společnost Microsoft v oblasti cloud computingu podle Velteho usnula na vavřínech a lehce nechala svoje soupeře, aby jí předběhli. (Velte, 2001) Opak je však pravdou a stejně jako u společnosti Google Inc. je vidět v poslední době veliký progres. Příkladem za vše může být plánované uživatelské rozhraní kancelářské sady Office, ve které nabídne možnost čtení a úprav dokumentů online. Společnost Microsoft dále nabízí možnost spolupráce běžným uživatelům při vývoji webových a mobilních verzích sady Office.

## <span id="page-19-0"></span>**3.3 Využití cloudových uložišť ve školním prostředí**

Nejprve by škola měla udělat jasný plán, který závisí na mnoha faktorech:

- *cena* (poměr nákladů a výnosů)
- *rychlost* (nejen poskytovatele, ale i rychlost samotných zařízení ve škole)
- *kapacita* (ani cloud není neomezený)
- *předpisy, ochrana soukromí, nakládání s citlivými daty*
- *technická organizace školy, učebny, pracovní stanice*

Po pečlivé rozvaze stačí zvolit jeden z nabízených produktů. Téměř každá společnost poskytující cloud computing je v dnešní době připravena i na školní uživatele. Velice patrné je to například u společnosti Google Inc. Ta nejen že škole umožňuje využívat cloud, ale zároveň poskytuje nabídky s cloudem spojené. Jedná se o aplikace pro vzdělávání (GAFE), o nichž se bude psát v dalších kapitolách.

Pokud se zaměříme na tři základní implementace cloudu v praxi (výpočetní cloud, uložiště cloudu a aplikace cloudu) a převedeme školu na firmu, pak lze jednoduše zvolit tu/ty, která/é pro danou školu vyhovuje/í stejně jako by vyhovovala/y jakékoliv jiné firmě. Hlediska výhod, nevýhod a bezpečnosti se ve velké míře shodují s užitím cloudu ve firmě. Různé mohou být zejména finance. Cenu za licence a klientský software velmi často ovlivňuje fakt, zda je klient komerční, nekomerční, nebo například škola. Nebylo by správné cloud do škol uměle vkládat a tlačit na vedení, aby za každou cenu převedla svoji IT strukturu výhradně tímto směrem. Cloud computing, stejně jako v jiné firmě i ve škole, by měl pomáhat a doplňovat stávající situační rozvržení školní sítě. Jsou však situace, kdy použití cloud computingu není vhodné. Právní otázky, geopolitická hlediska, hardwarové závislosti, kontrola nad serverem, nedostatek potřeby atd. Příkladem nám může být malá škola v horské vesnici, kde není kvalitní internetové pokrytí. Citlivá data zastávají rodná čísla a adresy žáků, ve škole pracují s programem, který je náročný na hardware a jeho kompatibilitu a ještě ke všemu škola nepreferuje zadávání domácích úkolů – to je jen několik argumentů proti zavedení cloudu do této školy, nebo alespoň v omezené míře.

## <span id="page-20-0"></span>**3.3.1 Výhody školního cloudu**

Výhody cloudu ve školním prostředí jsou podle Loužecké (2015) jasné. V první řadě je to **cena** (leckdy jsou školní licence zcela zdarma). Klientský software i licence jsou jednoduché a dostupné. Dalším pádným důvodem pro zavedení cloudu do školy je kompatibilita. Každá vyspělejší škola má určitě učebnu IKT<sup>3</sup> (ICT) nebo jí podobné učebny. V takových učebnách často dochází k neplánovaným údržbám a výměnám vadného hardwaru, o softwaru nemluvě. V případě zavedení cloudu však tyto nároky odpadají, nebo se alespoň velmi snižují.

Další z výhod je **škálovatelnost**. Školní prostředí je velice různorodé a s představou, že jeden časový úsek škola využívá IT technologií enormně, a v jiném se obejde bez nich (podle ŠVP), se nabízí otázka, zda nakoupit velké množství PC stanic, každým rokem je upgradovat a vynakládat tak zbytečné finance a čas zaměstnanců, anebo zajistit škole cloud computing a věnovat se hlavně výuce. Neposlední výhodou je **bezpečnost**. Společnosti poskytující cloud computing musejí splňovat přísné požadavky na bezpečnost. Zejména v případě citlivých dat.

<u>.</u>

<sup>3</sup> **IKT** – Informační a komunikační technologie

## <span id="page-21-0"></span>**3.3.2 Omezení školního cloudu (nevýhody)**

Hlavní nevýhodou nebo spíše omezením při zavádění cloudu do školního prostředí je podle Velteho (Velte, 2011) zejména **ochrana dat**. V kapitole o výhodách školního cloudu byla zmíněná bezpečnost. Neznamená to, že je lepší citlivá data nadále do cloudu neukládat. Je však třeba věnovat pozornost tomu, jak důkladně je před třetí stranou ochránit. Nejsnazším řešením je šifrování. Ochránit svá data jako klient na své stanici je jednoduché (pomocí antiviru), stejně tak je to jednoduché i pro poskytovatele cloudu. Nejrizikovější částí se tak jeví samotný internet. Existuje řada programů typu open-source**<sup>4</sup>** , které umí soubory zašifrovat tak, aby byly čitelné jen pro určené klienty. O zabezpečení cloudu bude pojednávat celá následující kapitola. Nevýhodou pro školu může být i fakt, že žáci pracují často s **programy**, které jsou **složité na hardware** i **software**. V takových případech je pro školu výhodnější vlastnit například licenci na určitý program a samotný spouštět ze svého vlastního serveru školy.

## <span id="page-21-1"></span>**3.3.3 Zabezpečení školního cloudu**

Veřejný cloud přináší i řadu rizik. Pro školní prostředí platí téměř stejný postup zabezpečení, jako v případě jakékoliv jiné firmy. Nejúčinnější obranou jsou podle serveru http://www.businessit.cz (Matějů, 2012) následující postupy:

- řízení přístupu
- ochrana dat

1

- shoda s předpisy a zákony (compliance)

Dalším řešením je svoje data (ať už jsou jakkoliv citlivá) rozdělit mezi více poskytovatelů cloud computingu. V případě školního prostředí to pak může vypadat třeba

<sup>4</sup> **open-source software** – software s otevřeným zdrojovým kódem, při dodržení licenčních zásad lze se software pracovat jako se svým vlastním

tak, že citlivá data nikomu neposkytnete a necháte je na interní síti školy, ke které není přístup z internetu, ty méně citlivé údaje jako fotogalerie, informace pro matriku a ty nejméně citlivé jako informační data pro web školy rozdělíte mezi více poskytovatelů cloudu. Tím docílíte nejen vyšší bezpečnosti, ale navíc při výpadku cloudu od jednoho poskytovatele máte rezervu u ostatních. Bezpečnost cloud computingu je u mnoha poskytovatelů na prvním místě, neboť za ztrátu nebo zneužití dat hrozí nejen jednotlivcům, ale i celým společnostem nemalé pokuty a v krajních případech i vězení.

|            | ZEMĚ               | SKÓRE       |  |  |
|------------|--------------------|-------------|--|--|
|            |                    | max. 100    |  |  |
| 1.         | Japonsko           | 83,3        |  |  |
| <u>2.</u>  | Austrálie          | 79,2        |  |  |
| 3.         | Německo            | 79,0        |  |  |
| 4.         | USA                | 78,6        |  |  |
| 5.         | Francie            | 78,4        |  |  |
| 6.         | Itálie             | 76,6        |  |  |
| 7.         | Spojené království | 76,6        |  |  |
| 8.         | Jižní Korea        | 76,0        |  |  |
| 9.         | Španělsko          | 73,9        |  |  |
| 10.        | <b>Singapur</b>    | 72,2        |  |  |
| 11.        | Polsko             | 70,7        |  |  |
| <u>12.</u> | Kanada             | 70,4        |  |  |
| 13.        | Malajsie           | 59,2        |  |  |
| 14.        | Mexiko             | 56,4        |  |  |
| 15.        | Argentina          | 55,1        |  |  |
| 16.        | Rusko              | <u>52,3</u> |  |  |
| 17.        | Turecko            | 52,1        |  |  |
| 18.        | Jižní Afrika       | 50,4        |  |  |
| 19.        | Indie              | 50,0        |  |  |
| 20.        | Indonésie          | 49,7        |  |  |
| 21.        | Čína               | 47,5        |  |  |
| <u>22.</u> | Thajsko            | 42,6        |  |  |
| 23.        | <u>Vietnam</u>     | <u>39,5</u> |  |  |
| 24.        | <b>Brazílie</b>    | 35,1        |  |  |

tabulka 2: [hodnocení globálního cloud computingu](http://portal.bsa.org/cloudscorecard2012/) k 1. 1. 2017

zdroj[: http://www.ictmanazer.cz](http://www.ictmanazer.cz/)

## <span id="page-23-0"></span>**3.4 GAFE (Google aplikace pro vzdělávání)**

**GAFE** – Google Application For Education – Google For Education nebo v překladu Google aplikace pro vzdělávání je soubor známých aplikací (služeb) společnosti Google Inc. určené široké veřejnosti, které jsou přizpůsobeny požadavkům školního prostředí a napomáhají škole, žákům i pedagogům zlepšovat svojí práci a usnadňují jim pohyb v oblasti internetu (Iskra, 2008).

obrázek 2: logo společnosti Google pro službu Education Suite

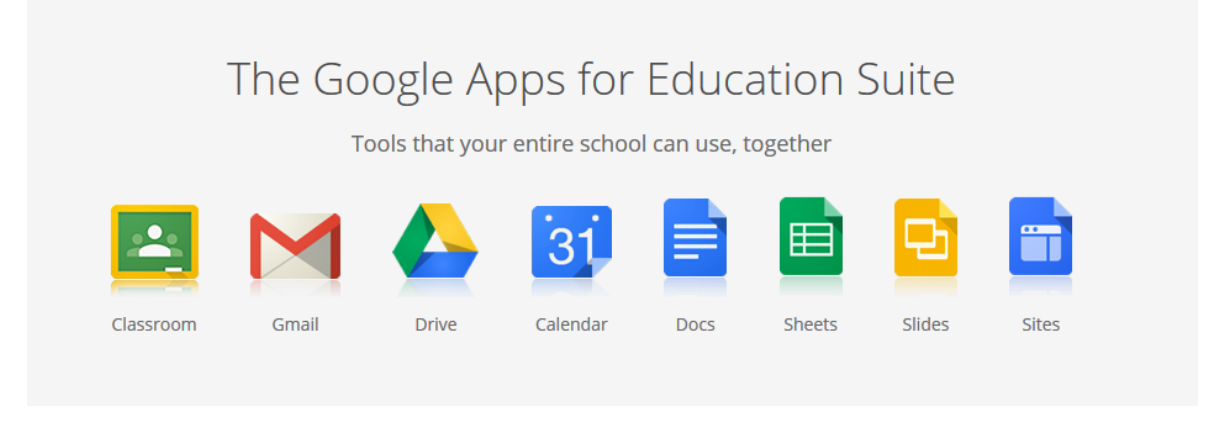

zdroj: https://edu.google.com/

## <span id="page-23-1"></span>**3.5 Služby GAFE**

Mezi základní služby patří: Google Classroom (Učebna), Gmail (Google mail), Google Drive (Disk), Google Calendar (Kalendář), Google Docs (Dokumenty), Google Sheets (Tabulky), Google Slides (Prezentace), Google Sites (Web). Doplňkové aplikace pak mohou být: Google+, Google Hangouts a další. Svojí oblibu získaly aplikace společnosti Google Inc. hlavně u mladých uživatelů internetu. Jedná se totiž o organizačně a časově vytíženou sortu lidí. Zejména pak v Severní Americe jsou tyto aplikace vůbec nejžádanější.

V následujících kapitolách si přiblížíme jednotlivé služby.

## <span id="page-24-0"></span>**3.5.1 Google Classroom (Učebna)**

Učebna Google je nástroj služby GAFE. Jak již název napovídá, je určen k vytváření kurzů a úkolů, k jejich následné správě a ke komunikaci žáka s učitelem. K tomu, abychom mohli pracovat s Učebnou Google a vytvářet vlastní kurzy, je zapotřebí běžný uživatelský účet Google Apps pro vzdělávání. Účet je poskytován školám (žákům i zaměstnancům) zdarma i včetně technické podpory. Pro získání účtu je nutná registrace školy a její následné ověření u společnosti Google Inc.

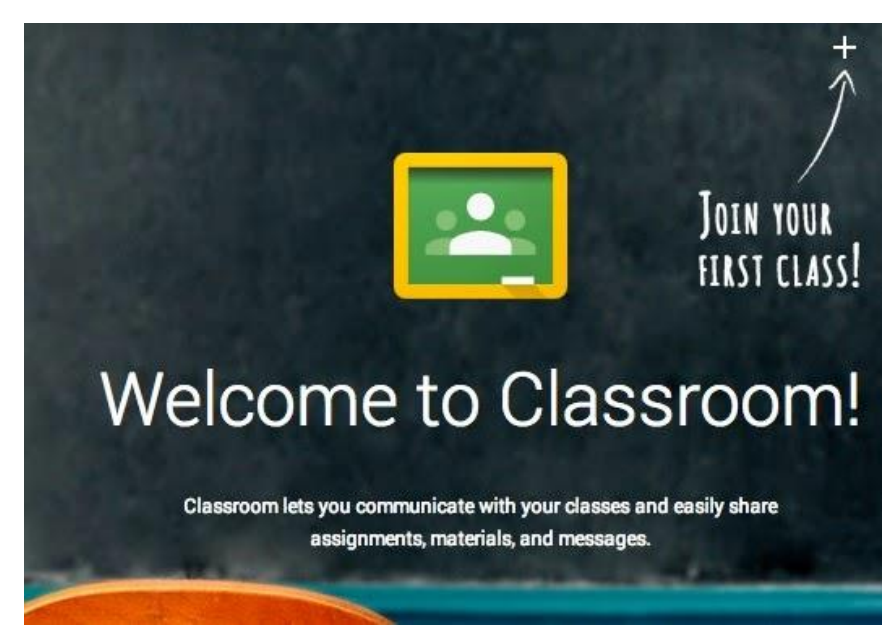

obrázek 3: Google Classroom

zdroj: http://lasotaslittlelearners.blogspot.cz

Založení kurzu je velice snadné. Jedná se pouze o zapsání názvu kurzu a jeho popisu. Žáci se následně přihlásí pomocí svých školních účtů (ve stejné doméně) a zvolí příslušný druh kurzu. Vedoucí kurzu může žáky zapisovat také ručně. Vytvořením získá vedoucí kurzu místo pro přidávání dokumentů a učebních materiálů. Žáci tak mají všechny zdroje, potřebné pro zvládnutí náplně kurzu na jednom místě. Práce v kurzu může být pro někoho obtížnější. Koncept není standardně řazen dle témat, spíše se jedna o blog. Žáci tak přidávají svá řešení a komentáře a ty jsou zobrazovány v časovém pořadí.

Hlavní výhodou Učebny Google je její jednoduchost a přístupnost. Odpadají různá instalace nebo nastavování prostředí. Jednoduché je také propojení s ostatními službami

GAFE. Výhodou této služby je možnost nastavení každému uživateli práva, která definují jeho možnosti užívání. Toto je výhodné zejména mezi žáky. Nevýhodou Učebny Google může být paradoxně její největší výhoda, a to již zmiňovaná jednoduchost. Při používání jednoho kurzu delší dobu se stává vlákno s informacemi nepřehledné. Dále chybí možnost zobrazení profilu studenta nebo jeho testování. Podrobněji se o službě Učebna Google vyjadřuje Bouchner (2014).

### <span id="page-25-0"></span>**3.5.2 Gmail (Google Mail)**

Gmail (Google Mail) je emailový klient společnosti Google Inc. Jedná se o základní aplikaci balíčku GAFE. Po registraci na Google Acounnt získáme přístup nejen do samotného mailu, ale zároveň vlastní mail slouží jako přístup do Google Apps. Pro přístup ke svým zprávám můžeme využít dvě cesty, a to webové rozhraní nebo externího mailového klienta. Datový prostor schránky je v základní verzi kapacitně velký 15 GB (prostor je sdílený s ostatními službami Google Apps), lze ho však rozšířit.

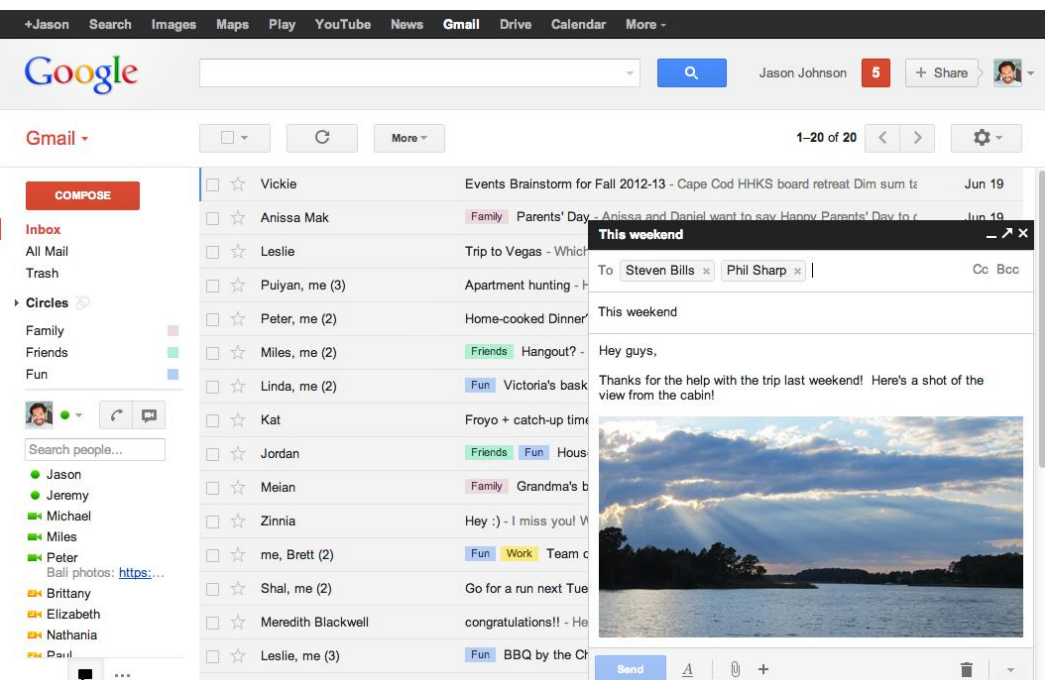

obrázek 4: prostředí služby Gmail

zdroj: https://www.cnews.cz/gmail-dostane-novy-editor-zprav-usetri-spoustu-casu

Jednou z výhod emailového klienta je sdílení kontaktů uvnitř domény. Další výhodou jsou klávesové zkratky, pomocí kterých je orientace v aplikaci rychlejší a přehlednější. Velice vítanou výhodou jsou štítky. Jednoduché označování zpráv podle různých kategorií a zařazování do složek, vytvořených uživatelem. V neposlední řadě musíme zmínit práci s filtry. Pomocí filtrů Gmail automaticky provádí nastavené operace jako přeposílání zpráv na jiné adresy, nebo zasílání upozornění o příchozích zprávách na mobil. Filtry také výborně spolupracují se štítky. Emailový klient také obsahuje funkci Hangouts, která slouží jako chat, umožňuje tak komunikaci přímo z rozhraní emailu, a to i prostřednictvím videa. Gmail dále nabízí službu RSS<sup>5</sup> kanálů, emailový klient se tak stává plnohodnotným nástrojem pro získávání informací. Více o službě Gmail píše Loney (2007).

## <span id="page-26-0"></span>**3.5.3 Google Drive (Disk)**

Disk Google je cloudové uložiště (virtuální externí disk) společnosti Google Inc. Koncovému uživateli umožňuje správu a sdílení dat. Disk Google pracuje stejně jako HDD nebo jiný externí disk s tím rozdílem, že je vše ve sféře cloud computingu. Mezi běžné operace patří nejen vytváření, kopírování, přejmenovávání nebo mazání složek, ale také nahrávání souborů z počítače, vytváření záloh a zpětné stahování dat do PC. Koncepce aplikace je velmi jednoduchá, vzdáleně připomíná okno průzkumníka ve Windows. Koncový uživatel má možnost určit, kdo bude mít k jeho datům přístup a jaký druh přístupu to bude (pouze pro čtení, vkládání komentářů, úpravy). Mnoho uživatelů Disku Google využívá tuto formu sdílení dat více než předchozí aplikaci Gmail. Velikost uložiště je již zmiňovaných 15 GB (společných pro Gmail a Fotky Google), která se dá opět za poplatek navýšit. Disk Google lze využívat pouze jako cloudové uložiště, nebo jako aplikaci, ve které jsou integrovány především kancelářské služby (viz níže).

Největší výhodou služby Disk Google je její jednoduchost a přehlednost. Rozvržení složek, podsložek, záložek a dalších volitelných služeb je přehledné a jasně definované. Prostředí aplikace je koncipováno podobně jako služba Gmail. V levé části obrazovky je umístěn základní obsah celého disku, v prostřední části je pak zobrazován detail zvolené

<u>.</u>

<sup>5</sup> RSS - Rich Site Summary - čtení novinek na webových stránkách

složky. V pravé horní části jsou záložky pro nastavení disku a jeho správu a také možnosti udělení práv ke sdílení.

| obrázek 5: uživatelské prostředí Disk Google |                                                        |                   |                |          |                    |                          |  |   |
|----------------------------------------------|--------------------------------------------------------|-------------------|----------------|----------|--------------------|--------------------------|--|---|
|                                              | <b>Google Disk</b><br>$\alpha$                         | Vyhledat na Disku |                |          | ÷                  | Ш                        |  |   |
| PŘIDAT                                       |                                                        |                   | Můj disk ≁     |          |                    | m                        |  | o |
| $\bullet$                                    | Můj disk                                               |                   | Název 个        | Vlastník | Naposledy upraveno | Velikost souboru         |  |   |
| $\stackrel{0}{\longrightarrow}$              | Sdíleno se mnou                                        |                   | Bakalářka      | já       | 9.6.2016 já        | $\sim$                   |  |   |
| ⊙                                            | Nedávné                                                |                   | Černobil       | já       | 14.10.2015 já      |                          |  |   |
| 림                                            | <b>Fotky Google</b><br>S hvězdičkou                    |                   | ČZU IVP UPV    | já       | 3.1.2017 já        | ۰                        |  |   |
| î                                            | Koš                                                    | E                 | jano fotky     | já       | 16.2.2017 já       |                          |  |   |
|                                              | Zálohy                                                 | E                 | Maraton        | já       | 14.9.2016 já       |                          |  |   |
|                                              |                                                        | m                 | Posuvka        | já       | 10.2.2017 já       | $\overline{\phantom{a}}$ |  |   |
|                                              | Využito 5 GB z 15 GB<br>Přejít na vyšší verzi úložiště | ▄                 | škola          | já       | 3.3.2016 já        | $\overline{\phantom{a}}$ |  |   |
|                                              |                                                        | m                 | tisk           | já       | 3.1.2017 já        | $\overline{\phantom{a}}$ |  |   |
|                                              |                                                        |                   | Záloha telefon | já       | 26.6.2015 já       | ۰                        |  |   |
|                                              |                                                        | ▵                 | 215.dwg        | já       | 1.11.2016 já       | 71 kB                    |  |   |

zdroj: https://drive.google.com/drive/my-drive (vlastní tvorba)

Ve školním prostředí je pak možné Disk Google využít zejména při vytváření projektů, psaní protokolů a dalších případech. Založením složek a udělením práv pro žáky lze vytvořit prostředí pro sdílení dokumentů, vzájemnou úpravu (online nebo offline) dokumentů, vytvoření databází atd. O službě Google Disk více píše Přikryl (2014).

#### <span id="page-27-0"></span>**3.5.4 Google Calendar (Kalendář)**

Kalendář Google je webová služba společnosti Google Inc. Slouží ke správě a organizaci úkolů, schůzek, akcí, kontaktů a dalších časových aktivit. Propojením Kalendáře Google a dalších aplikací v GAFE (Gmail, Učebna, Disk Google) vznikl nástroj pro správu a organizaci času. Aplikace je plně synchronizována s jakýmkoliv zařízením koncového uživatele, kdy nezáleží na typu zařízení, na kterém je zobrazována. Kalendář Google může také pracovat v režimu offline a to díky službě Google Gears. Nainstalováním zmiňované služby pomocí odkazu pro offline přístup v Kalendáři Google zajistíte přístup k datům i v režimu offline. I v případě offline připojení můžete pracovat s daty v Kalendáři Google a po připojení k síti dojde k automatické synchronizaci. Podrobněji se touto problematikou zabývá Polzer (2010).

Jednoznačnou výhodou Kalendáře Google je jeho dostupnost. Po přihlášení ke svému účtu Google se zobrazí základní kalendář, do kterého můžete zapisovat a poznamenávat vaše události. Rozvržení služby je přehledné a stejně jako u Gmailu nebo Disku Google je na levé straně aplikace základní obsah s měsíčním zobrazením kalendáře. V prostřední části je pak samotný kalendář, který lze zobrazovat po dnech, týdnech, měsících anebo v čtyřdenním intervalu. V pravé horní části pak opět nalezneme možnosti nastavení kalendáře a osobního nastavení.

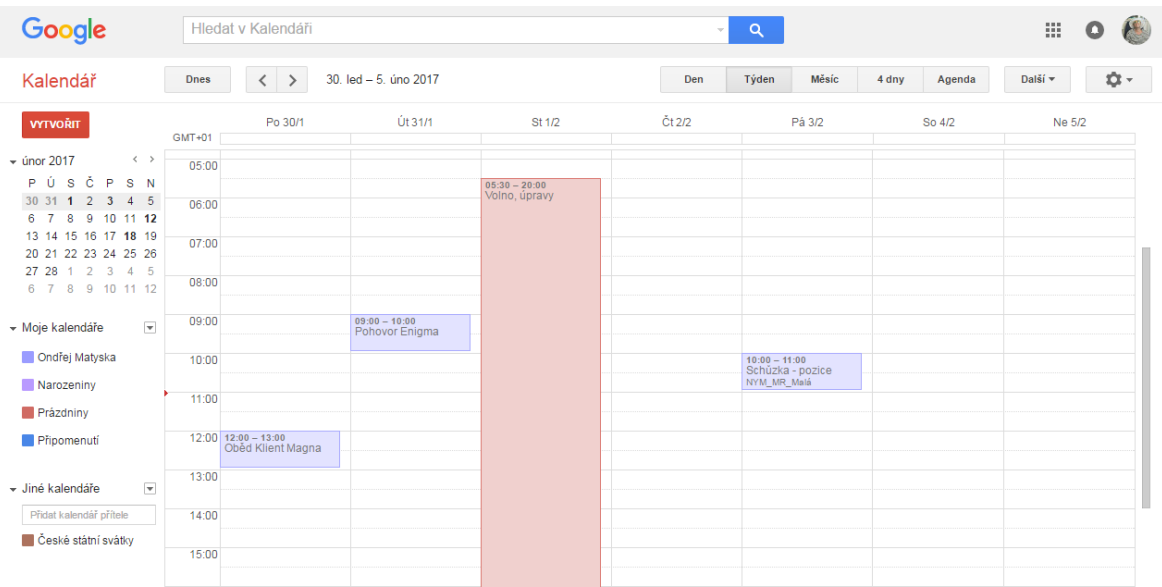

#### obrázek 6: prostředí Kalendáře Google

zdroj: vlastní tvorba

Další zajímavou funkcí Kalendáře Google, kterou popisuje Polzer (2010), je její skrytá funkce - Laboratoř. Zde jsou dostupné funkce od uživatelů, kteří službu sami využívají a považují tyto funkce za užitečné. Příkladem může být skrytí nočních hodin v kalendáři nebo například poznámka o setkání s klientem tváří v tvář atd. Nedostatkem pro službu Kalendář Google je nemožnost celoročního přehledu všech událostí a v některých případech horší synchronizace mezi online a offline režimem.

## <span id="page-29-0"></span>**3.5.5 Google Docs (Dokumenty) + Textový editor**

Dokumenty Google jsou webovou službou společnosti Google Ing. Z názvu lze odvodit, že se jedná o kancelářský software, který funguje v online i offline režimu. Obsahem služby je i plnohodnotný textový editor, o kterém píše Trlica (2016) ve svém článku. V prostředí textového editoru se pohybujeme stejně jako v prostředí Microsoft Word. Textový editor je obohacen funkcí, ve které lze na jednom dokumentu pracovat z více zařízení a tak současně opravovat nebo doplňovat text někoho jiného. Zprvu se tato funkce jeví jako nekoordinované psaní jednoho textu přes druhý, ale po určité době a souhře všech zúčastněných můžeme považovat tuto funkci za velice přínosnou (365Tipů, 2015).

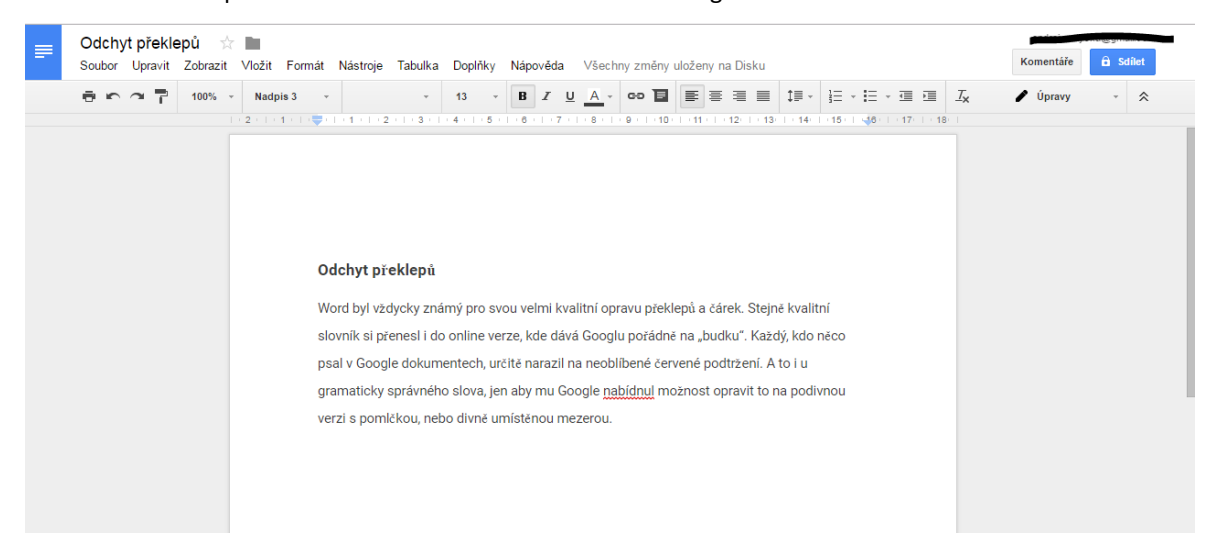

#### obrázek 7: prostředí textového editoru Dokumentů Google

zdroj: vlastní tvorba

Koncepce Dokumentů Google je jednoduchá a přehledná. Pokud se více podíváme do textového editoru, tak nás na první pohled zaujme jeho jednoduchost až strohost.

Jednoznačnou výhodou je fakt, že Dokumenty Google jsou modelem SaaS<sup>6</sup>. Jako koncový uživatel pak nemusíte nic instalovat nebo aktualizovat, služba je poskytována vzdáleně. Tato výhoda může být i velkou nevýhodou. V případech, kdy uživatel potřebuje pracovat na svých dokumentech a chybí online připojení, nebo nefunguje služba jako taková, nezbývá než vytvářet zálohu a tu fyzicky ukládat na disk. Další výhodou je dostupnost dokumentů z jakéhokoliv zařízení. Dokumenty Google a vlastně většina Google Apps jsou navrženy tak, aby se v případě konfliktu verzí souborů služby automaticky orientovaly. Odpadá tak ruční volba verze souborů.

Celkově je editor rozdělen do několika polí. V levé horní části editoru je odkazové tlačítko k domovské stránce, v prostřední části nahoře pak údaje o dokumentu (název) poté lišta nabídek (odkazy pro úpravy, zobrazení, vložení souborů, formátování atd.) a následuje lišta určená k úpravám samotného dokumentu (velikost písma, druh fontu, styly, nadpisy atd.) V pravé horní části najdeme tlačítka pro udělení práv dokumentu a možnost sdílení dokumentu.

Ve službě Dokumenty Google jsou obsaženy ještě další aplikace (Tabulky a Prezentace) které si přiblížíme v následujících podkapitolách.

#### <span id="page-30-0"></span>**3.5.6 Google Sheets (Tabulky)**

Tabulky Google jsou webovou službou společnosti Google Inc. Tabulky jsou obsaženy v balíčku Dokumenty Google. Stejně jako u textového editoru tak i v případě Tabulek Google můžeme napsat, že funguje v online i offline režimu. To se opět může jevit jako výhoda i nevýhoda zároveň. V prostředí Tabulek se orientujeme stejně jako v Microsoft Excel. Dalo by se jednoduše napsat, že prostředí Tabulek Google je stejně koncipované jako prostředí textového editoru Dokumentů Google. I zde platí, že služba Tabulky Google je službou Saas a tak má stejně nastavená pravidla jako textový editor.

<u>.</u>

<sup>6</sup> Software as a Service - Software jako služba

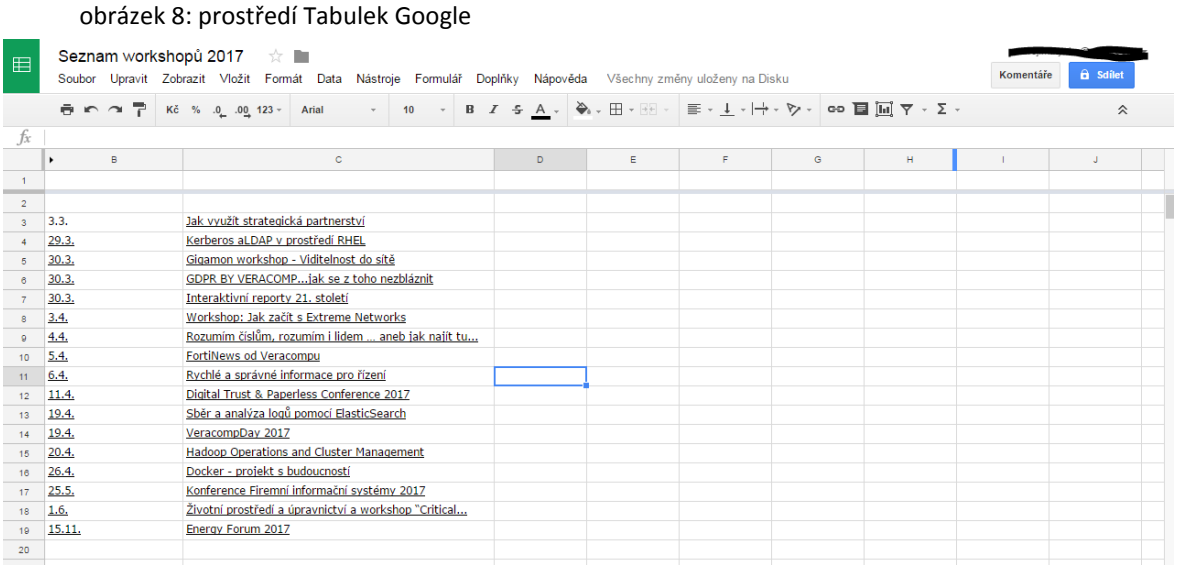

zdroj: vlastní tvorba

V prostředí pro tvorbu tabulek nechybí žádné funkce, na které jsme zvyklí u MS Excel (přidávání vzorců, vkládání grafů do tabulek). Nechybí ani možnost exportu vytvořené tabulky a díky větší propojenosti s ostatními dokumenty je tento export snadný, jak více popisuje Gric (2007). Propracování jednotlivých aplikací Dokumentů google se drží stejného designu. Stejně jako u textového editoru je tedy i v tabulkovém koncept velmi jednoduchý až strohý. Celkově je editor rozdělen na podobné části jako textový. V levém horním rohu nalezneme odkazové tlačítko na domovskou stránku, v prostřední části nahoře pak údaje o dokumentu. Následuje lišta nabídek, která je doplněna lištou, určenou k úpravám samotného dokumentu. Největší část editoru zabírá vlastní pole, rozdělené na sloupce a řádky.

V prostředí tabulkového editoru se také setkáme s nadstavbovými nástroji, jako jsou například Google Finance (burzovní informace online) nebo Google Lookup (informace týkající se užití internetu, geografie atd).

#### <span id="page-31-0"></span>**3.5.7 Google Slides (Prezentace)**

Prezentace Google jsou webovou službou společnosti Google Inc. a zároveň patří do balíčku Dokumentů Google. Tato služba je určena k tvorbě prezentací a je srovnatelná se službou MS PowerPoint. Pokud jsme u textového a tabulkového editoru od společnosti Google Inc. hovořili o jednoduchosti a přehlednosti, tak i v případě Prezentací Google platí to samé. I zde hovoříme o online službě. V tomto případě je to spíše nevýhoda. Služba je totiž plně závislá na rychlosti připojení k internetu a v případě kvalitních (tedy i velkých) snímků se může stát, že uživatel zdlouhavě čeká, až se v prezentaci provedou požadované úpravy nebo než se vloží obrázek. Tento problém nelze ovlivnit jinak než zajištěním kvalitního internetového připojení. Podrobněji o tématu píše Bajer (2013).

Nevýhodou služby Prezentace Google je také nedostatečné propojení s mobilními aplikacemi. V případě textového a tabulkového editoru je konektivita zaručena a je funkční, v případě Prezentací Google zatím takové propojení nefunguje. Odůvodnění můžeme najít ve složitosti vytvářeného produktu. Zatímco u předchozích dvou služeb se jedná zejména o text, v případě prezentací se jedná hlavně o obrázky, fotky, nákresy atd.

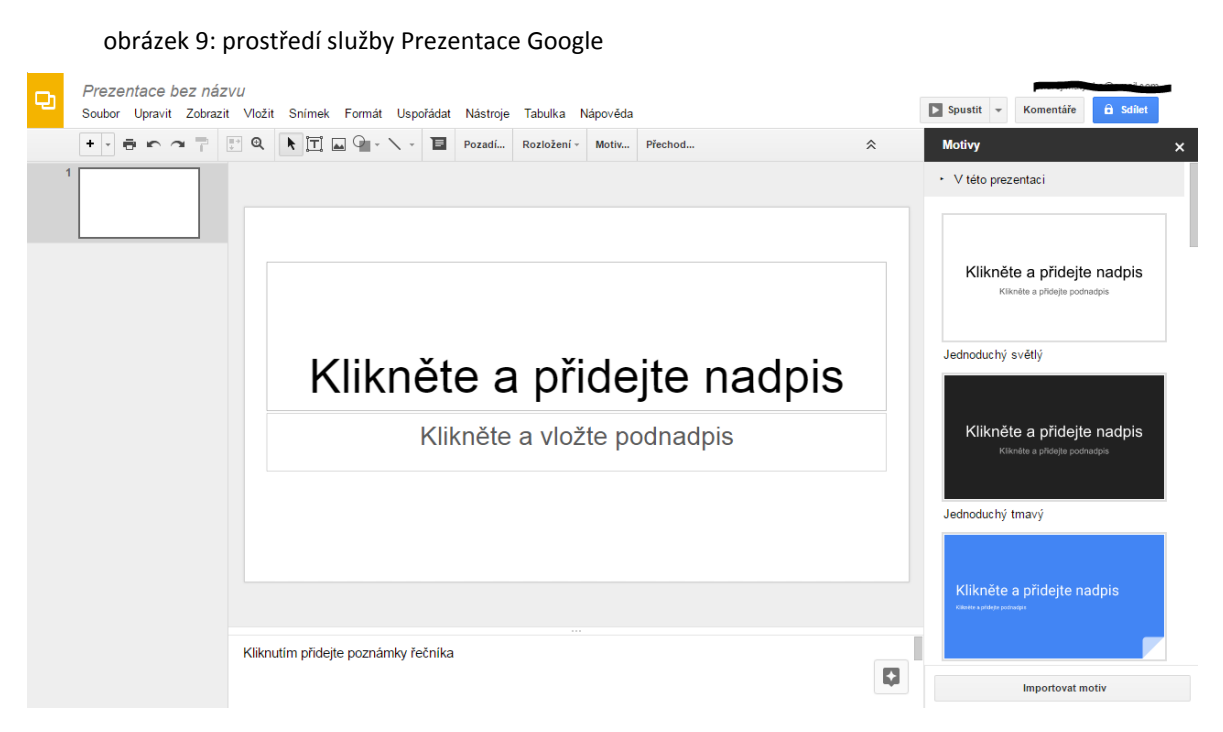

zdroj: vlastní tvorba

Koncepce prostředí služby Prezentace Google je podobná jako u předchozích služeb. V levém horním rohu je opět tlačítko pro domovskou stránku, nechybí horní řádek s údaji o dokumentu a následuje lišta s nabídkou. Stejné je i uspořádání lišty určené k samotné úpravě prezentace. Dále je hlavní část rozdělena a v levé části obrazovky se nachází celková podoba prezentace (pořadí slajdů), ve které je možné pořadí upravovat systémem přidržení a tažení. Zbytek obrazovky tvoří hlavní část, v níž dochází k samotné úpravě konkrétního slajdu. Nedílnou součástí je pak volba pozadí, rozložení nebo motivů slajdu a také styl přechodů mezi jednotlivými slajdy.

## <span id="page-33-0"></span>**3.5.8 Google Sites (Weby)**

Weby Google jsou službou společnosti Google Inc. Buď jí lze využít v rámci balíčku Google Apps, nebo je dostupná i jako zcela samostatná služba, samozřejmě zdarma. Tato aplikace slouží k tvorbě osobních nebo firemních webů, k realizaci školních projektů (webů) atd. Tvorba samotných webů je založena na principu přednastavených motivů (designů), které si však můžete libovolně poupravit podle svých představ. Jedná se o velké množství barevných ale i tvarových voleb (volba fontu písma). Dalšími možnostmi jsou změny záhlaví a zápatí, volba rozměrů celé stránky nebo vkládání log či jiných grafických prvků. Nechybí ani možnost vložení informačních panelů či navigačních lišt.

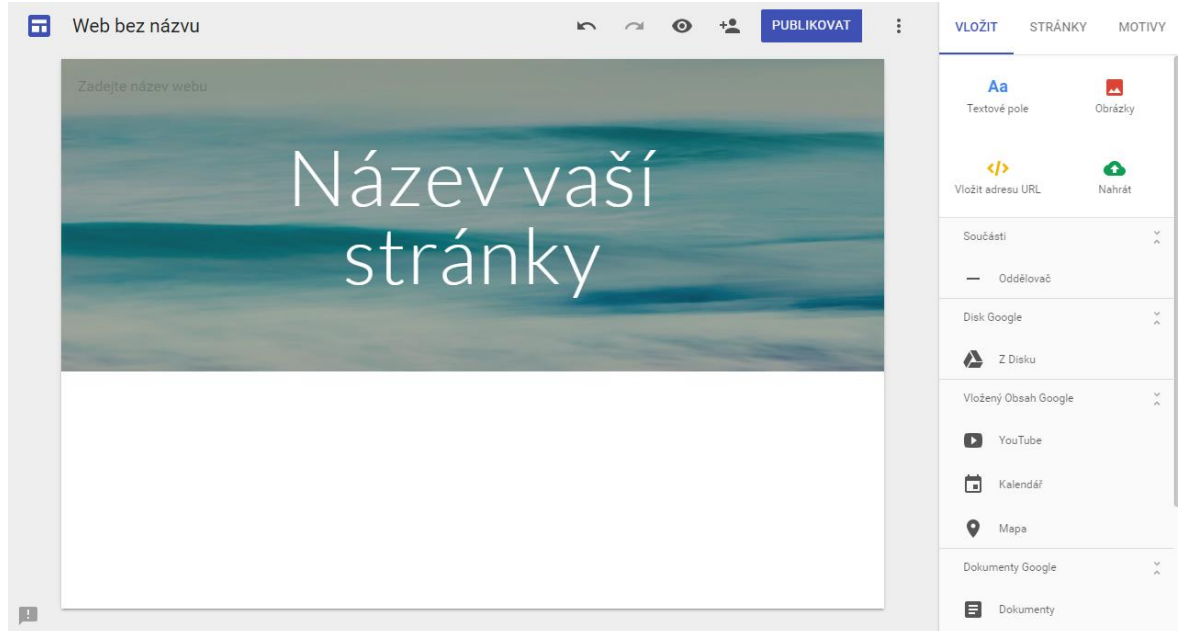

obrázek 10: prostředí služby Weby Google

zdroj: vlastní tvorba

Při tvorbě samotné webové stránky je na výběr možnosti tvorby i dalších dílčích stránek. Vzniká tak soubor odkazů na určená místa. Výhodou celé služby je stejně jako u ostatních popisovaných služeb jejich jednoduchost. Nevýhodou služby Weby Google je pak její omezenost. Zejména designové databáze nejsou příliš široké. I v případě, že tvoříte celý web samostatně a podle svých představ, může se stát, že narazíte na podobný, který byl vytvořený někým cizím. Služba Weby Google se proto s určitostí hodí zejména pro uživatele méně náročné na design a pro takové, kterým jde spíše o splnění základních podmínek. Téma dále řeší Macich (2012).

#### <span id="page-34-0"></span>**3.5.9 Ostatní aplikace**

Další aplikací, využívanou ve vzdělávání, je **Google SketchUp**. V minulosti tuto aplikaci zcela vlastnila i spravovala firma Google Inc., dnes je pouze majetkem společnosti. SketchUp se přidala do "rodiny" CAD programů, které hojně využívají jak školy, tak i malé firmy. Propojení aplikace se společností Google Inc. zůstává přes aplikaci Google Earth, ve které lze vytvořené objekty umístit kdekoliv na Zemi a propojit je s databází GIS<sup>7</sup>.

Aplikace **Google<sup>+</sup>** není sice primárně určena ke vzdělávání, ale může napomáhat ke sdílení školních projektů či dat.Nejedná se o nejfrekventovanější sociální sít na světě, ale i tak společnost Google Inc. registruje přes dvě miliardy uživatelů. Pro srovnání nejznámější sociální sít Facebook má registrovaných uživatelů asi jednu miliardu, hájí se ale tím, že jsou všichni denně aktivní, jak píše Kasík (2014). Službu Kalendář Google, Gmail a Google+ propojuje **Google Hangouts**. Jeden z konkurentů programů Messenger a WhatsApp společnosti Facebook. Vesměs ovládá stejné funkce jako již zmiňované aplikace, navíc zvládá správu vašich SMS, MMS v telefonu nebo tabletu.

## <span id="page-34-1"></span>**3.6 Alternativní aplikace (mimo společnost Google Inc.)**

Při hledání alternativních aplikací v oblasti vzdělávání se může zdát, že společnost Google Inc. ovládá velké množství trhu. Na druhou stranu lze přeci jen nalézt několik málo společností, které na poli vzdělávání odvádějí slušnou práci, a pro něž je vědění a poznávání

<u>.</u>

<sup>7</sup> GIS – geografický informační systém

stejně důležité jako zdraví a pohodlí. Největším konkurentem GAFE mohou být zajisté společnosti Microsoft (**Microsoft Office 365)** nebo Asus (**Asus Edu Class),** případně nejrůznější vzdělávací programy jako jsou **Socrates**, **Leonardo da Vinci** nebo **Erasmus Mundus**.

## <span id="page-36-0"></span>**4 Praktická část**

Vlastní práce je zaměřena na zavedení GAFE na Střední průmyslové škole Emila Kolbena Rakovník p. o.

## <span id="page-36-1"></span>**4.1 O škole**

Historie **Střední průmyslové školy Emila Kolbena Rakovník, příspěvkové organizace (SPŠ EK Rakovník p. o.)** se opírá zejména o průmyslovou oblast Rakovnicka. Do předních řad se průmysl dostává hlavně díky keramické výrobě v okolí Rakovníka, chmelařské oblasti Rakovnicko – Žatecko, výrobou stavebních hmot, pivovarnictvím ale například i důlními pracemi v okolí.

Stejně jako pro celé město, tak i pro školu samotnou, byla hlavním zdrojem úspěchu a rozkvětu firma TOS Rakovník (Tovární Obráběcí Stroje). Bývalá firma Vltavský, která se původně zaměřovala na výrobu chmelových sušáren, v období 1. světové války pak na výrobu zbraní a následně zejména na výrobu hydraulických lisů, byla v letech 1948 – 1955 postupně znárodněna a včleněna do koncernu TOS. Tato společnost významně ovlivnila i historii SPŠ EK Rakovník (Vzestup a pád podniku TOS Rakovník, 2014).

## <span id="page-36-2"></span>**4.2 Technické možnosti školy**

SPŠ EK Rakovník p. o. je dynamicky se rozvíjející škola. Areál školy se skládá z následujících objektů: Hlavní budova (dvě patra), odborná učebna strojírenství (strojírenská dílna), odborná učebna elektro (dílna elektro) a tělocvična. V hlavní budově školy se nachází 34 místnosti, z toho 15 učeben (2 odborné – elektro a automatizace, 2 jazykové a 2 počítačové – IKT) a 18 ostatních (kabinety, ředitelna, sborovna a sklady). Jelikož objekt školy nikdy v minulosti nebyl natolik využíván, jako je tomu v poslední dekádě, rozhodlo vedení o modernizaci nejen studijních oborů, ale zejména objektu jako takového.

Od školního roku 2013/2014 škola otevřela nový studijní program Informační technologie 18-20-M/01 (Škola Matrixu). Jedná se zejména o předměty v oboru IT například o webdesign, řídicí systémy, hardware a software nebo programování a vývoj aplikací. V návaznosti na tento program škola upravila řadu svých prostor tak, aby připravila místnosti, které dříve sloužily třeba jako kabinety, účelněji, a to zejména jako odborné učebny. Modernizací prošly i přidružené objekty odborných učeben (elektro a strojní dílny).

V tuto chvíli je kapacita školy plně využívána a nenajdeme místnost (ať už učebnu nebo kabinet), která není každodenně v provozu. Při modernizaci a následném zavedení nového IT programu si nechalo vedení školy vytvořit svými IT pracovníky návrh, ve kterém se uvažovalo o změně připojení některých PC stanic k interní síti (LAN). Důvodem pro takovou změnu byl fakt, že škola dostala grant od společnosti P&G Rakona Plant, a v rámci tohoto daru každý z pedagogických pracovníků školy obdržel notebook, čímž se změnila struktura sítě.

Dosavadní "drátové" připojení (ADSL<sup>8</sup>) bylo navrhováno tak, aby se dala PC stanice připojit v každém kabinetu a v určených počítačových třídách. Během modernizace došlo ke změně a to na "bezdrátové" připojení (Wi-Fi<sup>9</sup>) a to z důvodů právě zmiňované změny struktury sítě. Výhodou této změny bylo zejména flexibilní přecházení mezi třídami bez nutnosti použití kabelů. PC stanice však ve škole zůstaly a to zejména v ICT<sup>10</sup> učebnách, kde žáci pracují s výkonnými stroji hlavně v případě předmětů jako počítačová grafika, nebo programování atd. Další změnou prošel i server školy. Do této doby existovala ve škole pouze jedna interní síť a ta se stala v případě bezdrátového připojení velice ohroženou, neboť se do ní mohl připojit každý, kdo znal heslo. Proto škola zadala návrh na řešení této situace a s příchodem Wi-Fi připojení začala spekulace o cloud computingové službě, jednak pro učitele ale zároveň i pro žáky. Dle slov ředitele školy bylo primárním cílem vytvoření druhé nezávislé sítě a to buď formou cloud computingu nebo řešením druhého serveru, přímo ve škole. Po zhodnocení situace pracovníky IT se komise usnesla pro koupi nového serveru přímo ve škole. Jedním z argumentů pro tuto variantu byl fakt,

1

<sup>8</sup> **Asymmetric Digital Subscriber Line** – rychlost dat je záměrně odlišná ve směru od uživatele a k uživateli

<sup>9</sup> **Wireless Fidelity** - komunikační standard pro bezdrátový přenos dat

<sup>10</sup> **ICT** – Informační a komunikační technologie

že se na instalaci a následném zprovoznění sítě mohou podílet sami žáci a toto může být použito v rámci ročníkových prací.

## <span id="page-38-0"></span>**4.3 Analýza stavu vzdělávacích aplikací**

Střední průmyslová škola Emila Kolbena v Rakovníku je podle slov ředitele velice dobře vybavena aplikacemi, které podporují vzdělávání studentů. V každém studijním oboru (čtyřletém i tříletém) mají žáci možnost využívat nějakou vzdělávací aplikaci (program, který jim umožňuje zdokonalování svých znalostí i dovedností nejen ve školním prostředí). Jsou to například: Logo Siemens, Eagle, ProfiCad, ATF, Kompozer, Gimp atd. K těmto vzdělávacím aplikacím zajisté patří i Office 365 Education for Students, ke kterému získá každý žák po dobu studia licenční přístup. Stejně tak je tato možnost nabízena i pedagogům.

Škola je dále zapojena do několika projektů, v rámci kterých se vybraní žáci mohou seznámit s dalšími vzdělávacími aplikacemi. Příkladem je projekt "Už vím, proč chci na techniku", ve kterém docházelo k propojení se základními školami na okrese. Je koncipován jako nepovinný kroužek pro žáky základních škol vedený lektorem ze Střední průmyslové školy Emila Kolbena a pomocníkem, jímž je žák nebo žáci stejné školy. V rámci tohoto projektu se žáci základních škol seznamují nejen s prostředím střední školy, ale zároveň se seznamují i s výukovými programy naší školy (Autodesk, Festo atd.)

S přibývajícími žáky v oborech Elektrotechnika a Informační technologie narůstal zájem žáků o možnost propojení jejich stávajících účtů v aplikacích Youtube, Instagram nebo Snapchat s účtem školním. Důvod je jednoduchý. Žáci využívají těchto aplikací v reálném životě a pomocí nich ukládají svoje fotografie a data na cloudová uložiště. V případě, že by škola dokázala disponovat podobnými aplikacemi, bylo by sdílení informací mezi školou a žáky snadnější.

Z tohoto důvodu škola začala uvažovat o balíčku GAFE, který obsahuje jak aplikace přímo určené ke vzdělávání tak i pomocné aplikace, kterými žáci mohou společně komunikovat a sdílet svá data aniž by měnili svůj účet.

## <span id="page-39-0"></span>**4.4 Výhody a nevýhody GAFE v případě SPŠ EK Rakovník**

Důvod k využívání balíčku GAFE na Střední průmyslové škole Emila Kolbena v Rakovníku je jasný. Je jím jednoduchost aplikací, konektivita a zachování stávajících účtů uživatelů, zejména z řad žáků. Dalším důvodem je odlehčení stávajícího serveru ve škole, neboť balíček GAFE nabízí také cloudové uložiště v podobě Disku Google. O této variantě jednal ředitel se členy ICT komise již v minulosti a dle slov pana ředitele se až nyní jedná o aktuální téma.

Získání licence balíčku GAFE je velice jednoduché. První možností je online registrace školy například na stránce [www.google.cz/apps/intl/cs/edu/get\\_apps.html.](file:///C:/Users/matyska/Downloads/www.google.cz/apps/intl/cs/edu/get_apps.html) Velice jednoduchým dotazníkem a zápisem údajů o škole je online registrace nejrychlejší možností. Nevýhodou online registrace je potřeba větších znalostí o doméně školy, nebo o problematice implementace rozhraní ATP (doporučuje se pro IT pracovníka školy). Další možností je registrace pracovníkem společnosti Google. Ten po domluvě navštíví konkrétní instituci a všechny potřebné informace zjistí sám pomocí vlastních aplikací. Tato možnost se jeví jako nejpřijatelnější, je zdarma stejně jako ostatní varianty a její další výhodou je možnost dotazů konkrétní osoby na konkrétní problémy. Poslední možností je využití smluvního partnera společnosti Google Inc. Tato varianta je užitečná v případě, že má instituce větší nároky na implementaci GAFE nebo nemá odpovídající IT zaměstnance.

Výhodou balíčku GAFE v případě SPŠ EK Rakovník je zejména jednoduchost. Jak již bylo uvedeno v teoretické části, prostředí a komunikace v rámci balíčku GAFE je velice jednoduché. Další výhodou je bezplatná registrace školy a získání všech aplikací v rámci jednoho balíčku. Neposlední výhodou je odpadající řešení hardwarových problémů a různorodosti PC stanic ve třídách i ve vlastnictví zaměstnanců.

Nevýhodou balíčku GAFE v případě SPŠ EK Rakovník není samotný přechod (nasazení), ale fakt, že se s aplikacemi a jejich možnostmi musí seznámit pedagogický sbor a přidružení pracovníci školy. Další nevýhodou je nutnost ukončení smlouvy s poskytovatelem dosavadního poštovního klienta.

## <span id="page-40-0"></span>**4.5 Časový harmonogram prací**

Časový harmonogram pro realizaci projektu GAFE na SPŠ EK Rakovník je následující:

- červen 2016 registrace domény u společnosti Google Inc., získání licence pro školu (balíček GAFE)
- **červenec a srpen 2016** využívání balíčku ředitelem školy a IT pracovníky školy, sestavení plánu školení pracovníků školy, tvorba databáze pedagogických i nepedagogických zaměstnanců školy
- **září, říjen a listopad 2016** školení v rámci zaměstnanců školy, užívání balíčku GAFE zaměstnanci školy (tvorba databází v aplikacích Učebna Google a tvorba testů a dotazníků)
- **prosinec 2016** registrace žáků prvního ročníku IT oboru (1.C), využívání Učebny Google a Gmailu v rámci této třídy
- září 2017 registrace všech prvních ročníků v rámci školy, využívání kompletního balíčku GAFE

Časový harmonogram podle slov ředitele školy nezahrnuje úplný přechod na balíček GAFE, který by se měl odehrát v průběhu září 2018. Tento fakt odůvodnil slovy: "Musíme si, jako škola, nechat v záloze i jiná řešení, a proto úplné nasazení balíčku GAFE zavedeme podle aktuální situace, nejdříve však od školního roku 2018/2019".

## <span id="page-40-1"></span>**4.6 Nasazení balíčku GAFE**

Samotnou registraci a získání licencí jsme si popsali v předchozích kapitolách. V kapitole o nasazení balíčku GAFE se seznámíme s celým procesem a popíšeme si jednotlivé kroky. Ihned v úvodu se podíváme na samotné slovo "nasazení". Nejedná se totiž tak úplně o fyzické nasazení aplikací do PC (software), nýbrž získání přístupů a volba prostředí. Registrací školy a následným zřízením emailového účtu se uživateli otevře možnost prohlídky všech nabízených aplikací pro vzdělávání společnosti Google Inc. Samotný balíček GAFE má vlastní tutoriál, ve kterém se seznámíte s prostředím jednotlivých aplikací, zejména pak Gmail, Disk Google a Dokumenty Google. Samotná prostředí jsme si již popsali v teoretické části v kapitolách **3.5. Služby GAFE**. Pro zaměstnance školy, ale i pro žáky samotné, je nejpodstatnější zejména aplikace Disk Google. Budou jej v budoucnu využívat k nahrávání a stahování svých dat a sdílení informací mezi s sebou. Pro tyto účely mají jednotliví uživatelé prostor o velikosti 15 GB (sdílené místo s aplikacemi Gmail a Dokumenty Google). Pro sdílení a komunikaci lze využívat více cest v rámci balíčku GAFE. Jednou cestou je Gmail, jinou cestou pak přímé sdílení dat pomocí Dokumentů Google.

V červenci a v srpnu 2016, kdy balíček GAFE využívali zaměstnanci IT a ředitel školy, docházelo k takzvanému duplicitnímu užívání (MS Office 365 vs. GAFE). V rámci předem stanovených hodnotících kritérií (orientace v aplikaci, komunikace s ostatními v rámci balíčku GAFE, náročnosti na obsluhu atd.) zaznamenávali svoje poznatky, které užijí při sestavování školícího plánu. Během duplicitního užívání se také hodnotilo kritérium komunikace balíčku GAFE s jinými aplikacemi mimo společnost Google Inc. (například Tabulky Google a MS Excel nebo Prezentace Google a MS PowerPoint). V září 2016, kdy proběhlo školení zaměstnanců, seznámilo vedení školy s výsledky duplicitního období (viz dotazník) a následně se otevřelo zřizování přístupů i ostatním zaměstnancům školy. Po zaregistrování všech pedagogických i nepedagogických pracovníků (zřízení mailových adres) začalo období duplicitního využívání balíčku GAFE i pro ostatní zaměstnance. Ti během tohoto období měli za úkol využívat balíček GAFE tam, kde to pro ně mohlo být přínosné a ulehčovat tak práci nejen sobě, ale i ostatním. Před samotnou registrací prvních žáků dochází k dotazníkovému šetření a k následnému vyhodnocení všech dat.

## <span id="page-41-0"></span>**4.7 Dotazníkové šetření**

V listopadu 2016 proběhlo na Střední průmyslové škole Emila Kolbena v Rakovníku dotazníkové šetření. Cílem tohoto šetření bylo zjistit důležitost balíčku GAFE pro školu, zda mají zaměstnanci již předchozí zkušenosti s využívání Google aplikací a zda se jim líbí prostředí těchto aplikací. Dotazník byl vyplněn pomocí Formulářů Google a tak se zaměstnanci mohli seznámit i s výsledným zobrazením dotazníkového šetření v prostředí Formulářů Google. Dotazník má 12 otázek a jeho kompletní podoba je uvedena v příloze bakalářské práce. Dotazník vyplnilo celkem 30 zaměstnanců, z toho 18 mužů a 12 žen.

Úvodní otázka ověřovala znalost společnosti Google Inc. Kladně odpovědělo 27 dotazovaných, záporně pak jen 3, což ukazuje na vysoké povědomí dotazovaných o společnosti Google Inc.

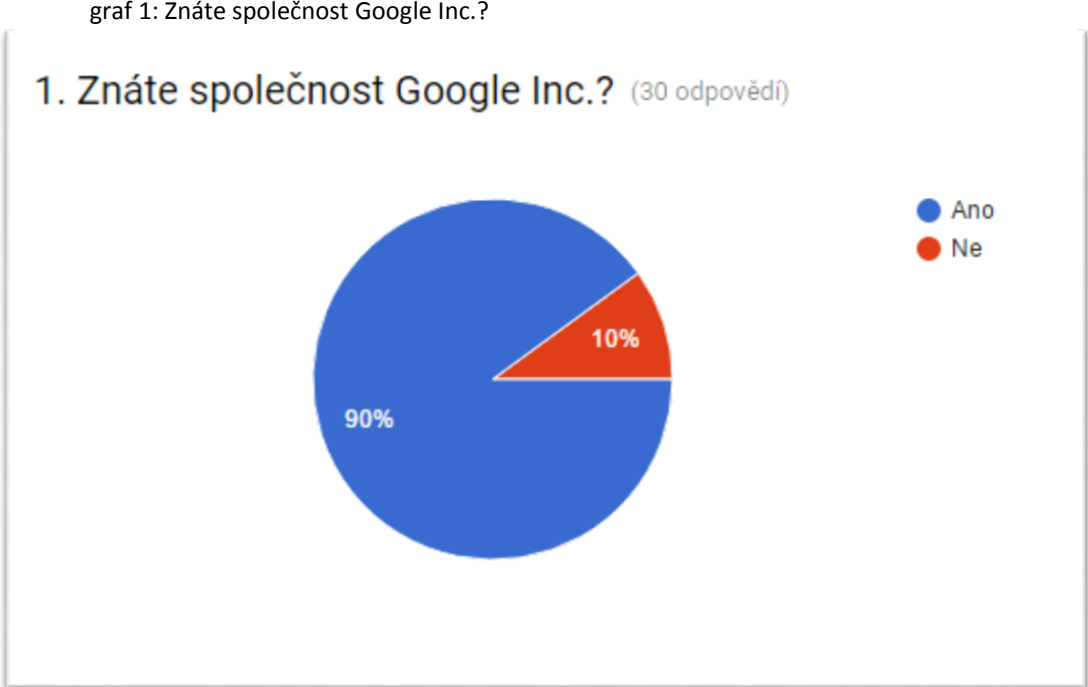

graf 1: Znáte společnost Google Inc.?

zdroj: dotazníkové šetření

Druhá otázka se týkala povědomí o balíčku GAFE ještě před samotným testováním. V úvodní otázce odpovědělo 90% dotazovaných, že mají povědomí o společnosti Google Inc., avšak povědomí o balíčku GAFE má pouze 6 (22.2 %) dotázaných.

Následující dotaz měl zjistit oblíbenost balíčku GAFE v průběhu testovacího období. K porovnání byl v dotazu použit balíček GAFE, balíček MS Office, anebo jiné řešení. Téměř dvě třetiny (17) respondentů je spokojeno s balíčkem MS Office, více než jedna čtvrtina (8) dotazovaných uvedla variantu balíčku GAFE, zbytek se rozhodl pro jiné řešení. Z tohoto dotazu je patrné celkové postavení a spokojenost pracovníků školy s balíčkem MS Office.

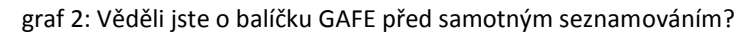

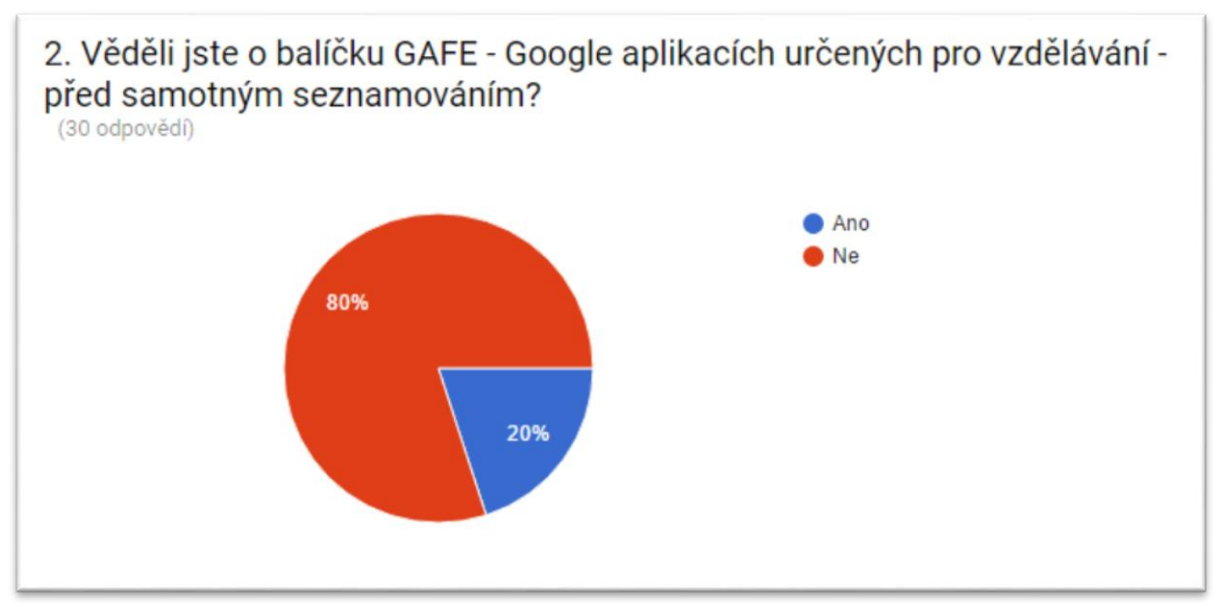

zdroj: dotazníkové šetření

graf 3: Který balíček vzdělávacích aplikací vám vyhovuje?

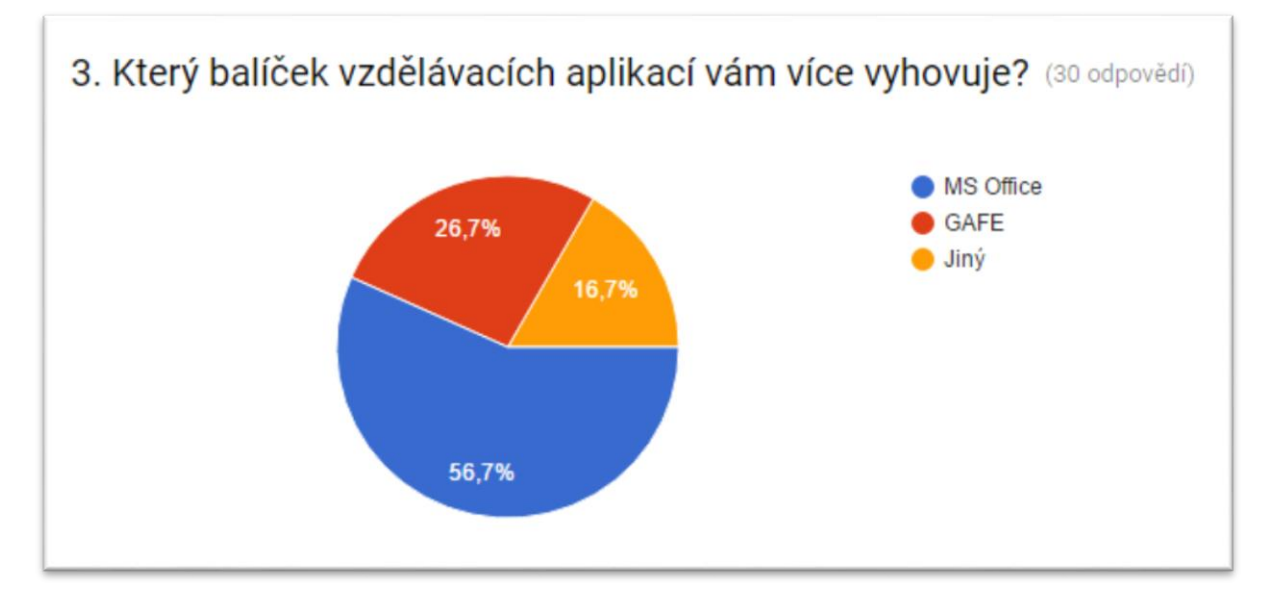

zdroj: dotazníkové šetření

Další skupina dotazů se týkala hodnocení uživatelského prostředí jednotlivých aplikací v balíčku GAFE. Pracovníci SPŠ EK měli možnost se seznámit se všemi aplikacemi podrobněji, vyzkoušet si různé funkce těchto aplikací. Využívat mohli například tutoriály,

vytvořené přímo pro balíček GAFE, dostupné například na kanálu youtube.com. Následně hodnotili v dotazníku jednotlivé aplikace.

Čtvrtá otázka v dotazníku hodnotila balíček GAFE a to z pohledu přehlednosti, jednoduchosti, srozumitelnosti, využitelnosti ve školním prostředí a kompatibility s konkurenčními aplikacemi. V případě přehlednosti hodnotily více jak dvě třetiny (23) dotazovaných známkou 1 a 2. Zbytek (7) dotazovaných hodnotil známkou 3 případně 4. V bodě jednoduchosti jsou výsledky téměř totožné (dalo se tak předpokládat). U srozumitelnosti je vidět vysoký počet respondentů, kteří hodnotili známkou 1 (14 dotázaných). Podobný počet (13) respondentů volil známku 2 a 3. Hodnocení 4 a 5 předpokládám u uživatelů, kteří neradi pracují s clooudovými systém či počítačem celkově. V případě využití ve školním prostředí a kompatibility je patrné, že zkušební doba byla natolik krátká, že nebylo možné optimálně posoudit tato dvě kritéria.

graf 4: Hodnocení aplikací balíčku GAFE (v průběhu seznamování).

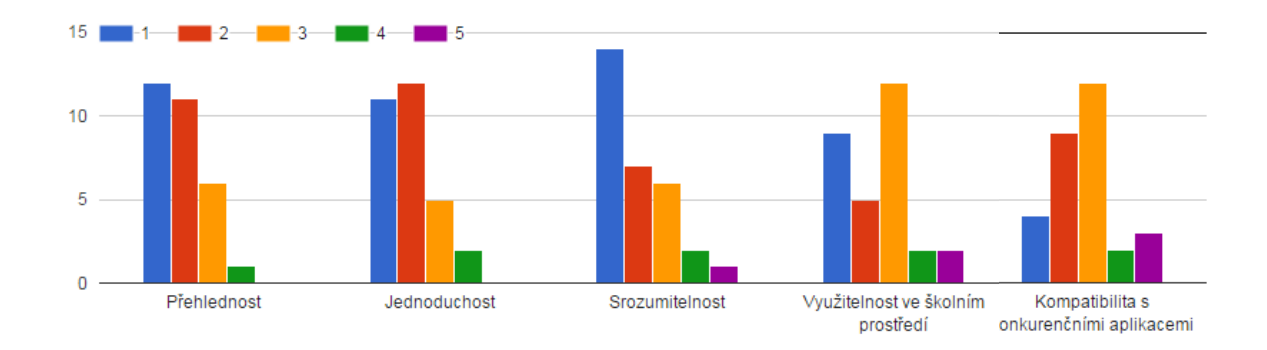

4. Ohodnoťte aplikace balíčku GAFE od 1 (nejlepší) do 5 (nejhorší).

Následující otázka se týkala hodnocení konkrétních aplikací v balíčku GAFE. Ke každé ze základních aplikací přiřazoval dotazovaný známku (stejné hodnoty jako ve škole) podle míry využívání v testovaném období. Tato otázka je velmi individuální a měla ukázat, jak by pracovníci využívali balíček GAFE v prostředí školy. V případě aplikace Gmail odpovědělo 27 respondentů známkou 1, 2 a 3, což ukazuje na vysokou míru využití této aplikace. Ohledně aplikace Učebna Google jsou odpovědi vesměs neutrální. Vyplívá to z faktu, že na

zdroj: dotazníkové šetření

tuto aplikaci není většina respondentů připravena a v případě nasazení balíčku GAFE by bylo zapotřebí samostatné školení. Disk Google využívalo ve zkušebním období 25 dotazovaných (známky 1, 2 a 3). Tento fakt jsem očekával, neboť propojení mezi aplikacemi začíná právě u Disku Google. Tabulky a Prezentace Google nevyužíval podle šetření téměř nikdo. Jedna třetina dotazovaných v obou případech aplikace ani neotevřela. Nejhůře z hodnocených aplikací dopadly Weby Google. Devět desetin (27) dotazovaných zvolila známku 4 a 5. Toto lze připisovat povaze aplikace a jejímu minimálnímu využití ve školním prostředí. Poslední aplikací balíčku je Kalendář Google. Více jak dvě třetiny (21) dotazovaných Kalendář Google využívala nebo se s ním alespoň seznámila.

graf 5: Využití aplikací balíčku GAFE.

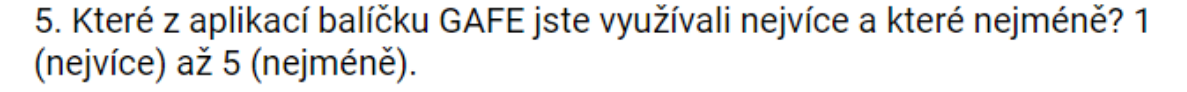

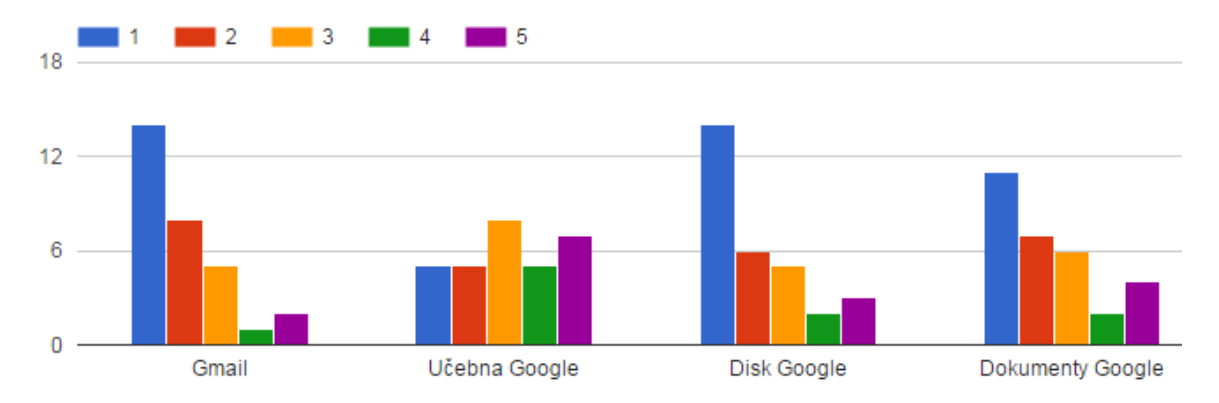

zdroj: dotazníkové šetření

pokračování grafu č. 5: Využití aplikací balíčku GAFE

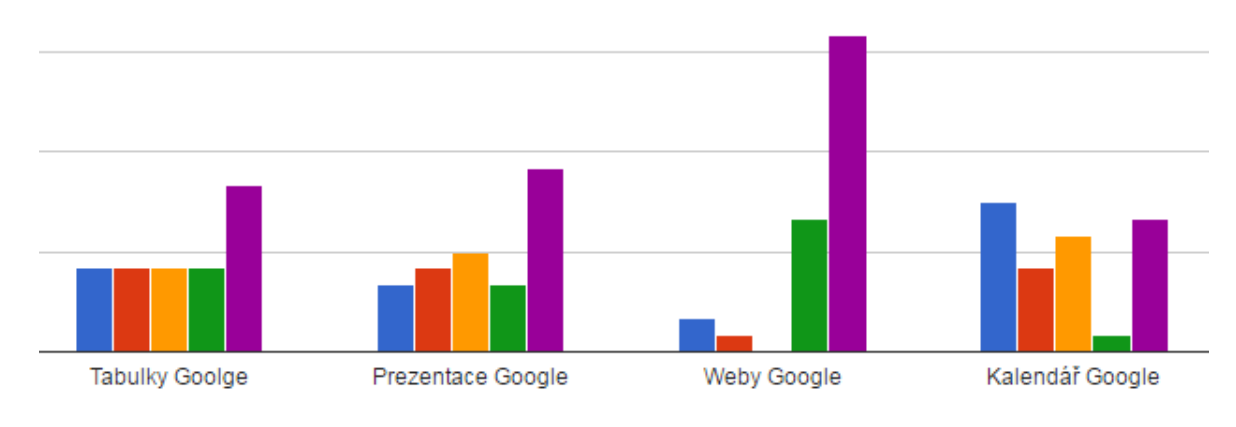

zdroj: dotazníkové šetření

Šestá otázka řešila problematiku využívání aplikací balíčku GAFE ještě před samotným nasazením na SPŠ EK. Aplikaci Učebna Google a Weby Google téměř nikdo nevyužíval (Učebna Google - 28 hlasu pro NE, Weby Google - 29 hlasů pro NE). Tabulky Google, Prezentace Google a Kalendář Google měly podobný výsledek odpovědí a většinou využívány nebyly (Tabulky - 21 hlasů pro NE, Prezentace - 19 hlasů pro NE a Kalendář - 13 hlasů pro NE). Dokumenty Google a Disk Google využívala více jak jedna polovina dotazovaných (Disk - 16 hlasů pro ANO, Dokumenty - 17 hlasů pro ANO). Tento výsledek se dal očekávat vzhledem k provázanosti při používání. Nejvyužívanější aplikací balíčku GAFE byl podle dotazovaných Gmail s více než dvěma třetinami kladných odpovědí (21 hlasů pro ANO).

graf 6: Využívání aplikací GAFE před plánovaným zavedením na SPŠ EK Rakovník.

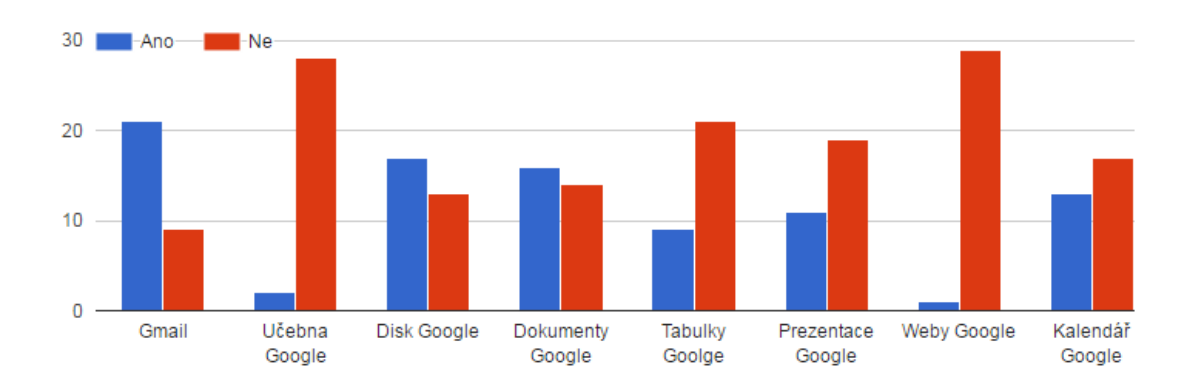

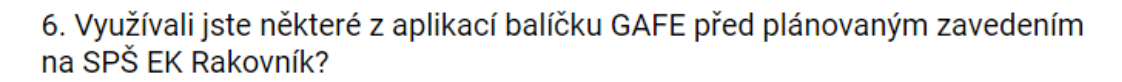

Následující dotaz se týkal názoru samotných pracovníků školy ohledně plánovaného zavedení balíčku GAFE. Dotazovaní vybírali z možností pro a proti nasazení balíčku ve škole. Více než čtvrtina (8) dotazovaných odpověděla jednoznačně pro přechod na GAFE, téměř čtvrtina dotazovaných také schvaluje přechod na aplikace GAFE, ale ponechala by i stávající balíček MS Office, například z důvodu výpadku internetu. Druhá polovina (15) dotazovaných naopak odpověděla záporně. Buď si myslí, že k přechodu není důvod, nebo by samotné aplikace nevyužívali tak jako ty stávající.

zdroj: dotazníkové šetření

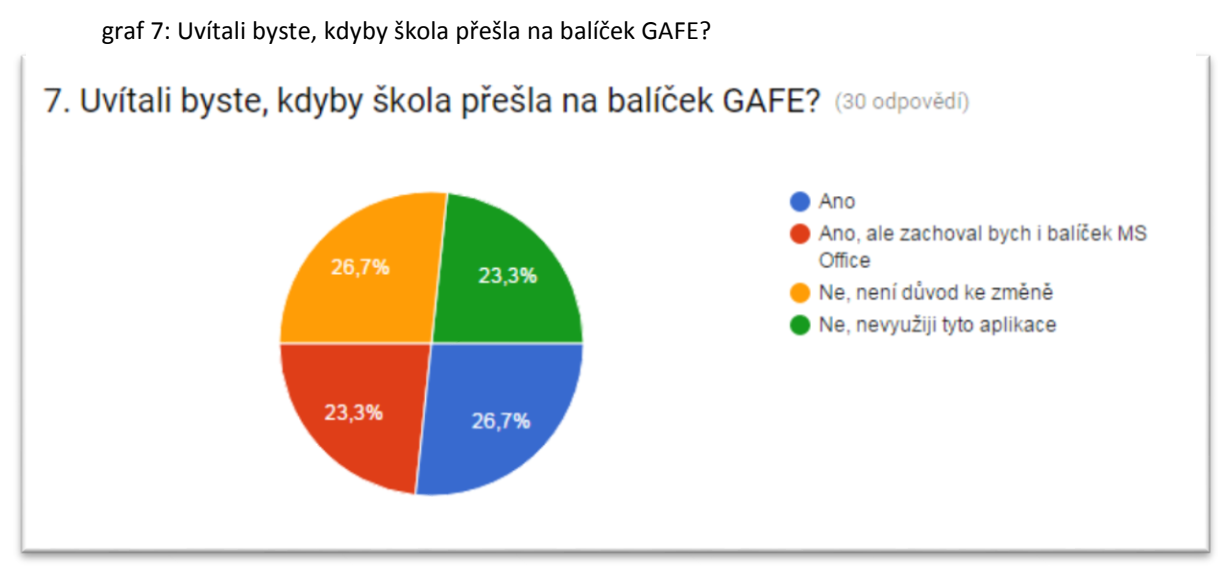

#### zdroj: dotazníkové šetření

Dvě následující otázky společně nabízely možnost vlastního vyjádření dotazovaných k testovaným aplikacím. Respondenti zde měli prostor pro vyjádření vlastních pocitů při samotném testování, podávání návrhů nebo i možnost posouzení některých aplikací. Nejčastější odpovědi na dotaz: "Co vás zaujalo/odradilo na/od balíčku GAFE?" jsou zejména jednoduchost, přehlednost a možnost využívání aplikací online a z jakéhokoliv počítače v síti internet. Mezi nejčastější záporné odpovědi pak neochota pracovat s novými aplikacemi, neochota všeobecně využívat informační a komunikační technologie nebo žádný nový přínos aplikací GAFE (nabízejí to samé co MS Office).

Poslední okruh otázek se týkal samotných zaměstnanců školy a to pohlaví, druhu vyučovaných předmětů a dosaženého vzdělání.

Jelikož byl dotazník vytvářen právě pomocí aplikace Dokumenty Google (Formuláře Google), seznámil jsem při vyhodnocování pracovníky nejen s výsledky celého šetření, ale i s prostředím aplikace, s její přehledností a s ukázkou hodnocení celého dotazníku.

## <span id="page-48-0"></span>**5 Výsledky**

Střední průmyslová škola Emila Kolbena v Rakovníku se zhruba před dvěma lety rozhodla pro změnu infrastruktury vnitřní sítě a zároveň se s touto změnou zkoumala možnost změny vzdělávacích aplikací. Vybráno bylo řešení pomocí balíčku aplikací GAFE. Škola provedla zběžná šetření a získala tak povědomí o potřebách nutných k samotnému přechodu na balíček GAFE. Výsledným výstupem těchto šetření byl dotazník, ze kterého je patrné, že škola jako taková, je na samotný přechod připravena dobře, avšak zaměstnanci nejsou na změnu připraveni.

Z výsledků již zmiňovaného dotazníku vyplívá, že stávající řešení pomocí balíčku MS Office téměř polovině zaměstnanců vyhovuje a jen s obtížemi by se učili novým postupům, i když si uvědomují podobnost obou balíčků. Dále z šetření vyplívá, že téměř dvě třetiny (60%) dotazovaných vyučují odborné předměty a vzdělávací aplikace jsou pro ně nezbytnou součástí přípravy na vyučování. Z dotazníku také dále vyplívá, že velká část (26%) respondentů změnu vítá a zároveň značná část (24%) respondentů by ráda využila možnosti volby vzdělávacího programu a ponechala by ve škole i původní řešení pomocí balíčku MS Office.

Při dotazníkovém šetření se zjišťovala také oblíbenost jednotlivých aplikací. Nejoblíbenější z nich se stal Gmail, který respondenti využívají z velké míry i mimo školu. Další velice využívanou aplikací z balíčku GAFE je Disk Google a následně Dokumenty Google. Tento výsledek není překvapující, neboť provázanost těchto aplikací je vysoká a stejně jako Dokumenty Google, je nejčastěji využíván MS Word z balíčku MS Office.

Při vyhodnocování samotného dotazníku jsem se zaměřoval zejména na konkrétní otázky, které odkrývají problematiku potřeby změny vzdělávacích programů. Následně je třeba konstatovat, že postoj ředitele školy byl velice kladný a v celé délce časového harmonogramu výzkum podporoval a doplňoval potřebné informace.

## <span id="page-49-0"></span>**6 Závěr**

Hlavním cílem bakalářské práce byla analýza potřeb střední průmyslové školy v oblasti IKT a vytvoření návrhu alternativních řešení v oblasti IKT. Pro účel této práce jsem zvolil balíček GAFE společnosti Google Inc. Představil jsem a popsal jednotlivé aplikace z tohoto balíčku. Práci jsem rozdělil na teoretickou část, která byla popisná, a praktickou část, kde jsem popsal nasazení balíčku GAFE na SPŠ EK.

Po prostudování dostupných zdrojů (knižních i internetových) byla zpracována první část práce. V této teoretické části práce popisuji společnost Google Inc., její historií a zaměření jejích aplikací. Dále jsem vysvětlil pojmy cloud computing, cloudové aplikace, cloudová uložiště. Následně byly podrobně popsány základní aplikace balíčku GAFE a jejich alternativní aplikace mimo společnost Google Inc. Neopomněl jsem popsat ani základní výhody a nevýhody těchto aplikací.

V praktické části jsem se zaměřil na popis konkrétní školy, která měla zájem o přechod na balíček GAFE. Jedná se o Střední průmyslovou školu Emila Kolbena v Rakovníku. Popsal jsem technické možnosti školy a analýzu vzdělávacích programů. Jelikož na škole sám pedagogicky působím, připravil jsem časový harmonogram prací, který jsem v práci představil. Z důvodů neochoty ředitele školy však nebyl naplněn.

Praktická část byla završena popsáním samotného přechodu na balíček GAFE, potřebných kroků pro samotnou registraci školy a získání licencí. Významnou částí praktické části práce je dotazníkové šetření, které probíhalo přímo ve škole se samotnými pedagogy, a vyvození výsledků, které posloužily při rozhodování o finálním přechodu na balíček GAFE.

## <span id="page-50-0"></span>**7 Seznam použitých zdrojů**

KAPOUN, Jan. *Historie Google* [online]. 2010 [cit. 2017-03-20]. Dostupné z: http://businessworld.cz/cio-bw-special/historie-google-6729

Podrobná historie společnosti. *google.com.* [online]. [cit. 2016-11-09]. Dostupné z: <https://www.google.cz/intl/cs/about/company/history>

VISE, David A. a Mark. MALSEED. The google story. Delta trade pbk. ed. New York: Delta Trade Paperbacks, 2005. ISBN 0-553-38366-3.

RYLICH, Jan. Cloudové služby: data i počítače v oblacích. Ikaros [online]. 2012, ročník 16, číslo 9 [cit. 2016-11-07]. urn:nbn:cz:ik-13965. ISSN 1212-5075. Dostupné z: <http://ikaros.cz/node/13965>

VELTE, Anthony T., Toby J. VELTE a Robert C. ELSENPETER. Cloud Computing: praktický průvodce. Brno: Computer Press, 2011. ISBN 978-80-251-3333-0.

Nasazení cloudu v praxi. *BusinessIT* [online]. 2011 [cit. 2017-02-28]. Dostupné z: [http://www.businessit.cz/cz/nasazeni-instalace-cloud-openstack-amazon-google](http://www.businessit.cz/cz/nasazeni-instalace-cloud-openstack-amazon-google-apps.php)[apps.php](http://www.businessit.cz/cz/nasazeni-instalace-cloud-openstack-amazon-google-apps.php)

LOUŽECKÁ, Iva. 10 důvodu proč využívat cloudu ve vzdělávání [online]. 2015 [cit. 2017- 03-04]. Dostupné z: http://www.veskole.cz/clanky/10-duvodu-proc-vyuzivat-clouduve-vzdelavani

MATĚJŮ, David. *Bezpečný veřejný cloud* [online]. 2012 [cit. 2017-03-20]. Dostupné z: http://www.businessit.cz/cz/bezpecny-verejny-cloud.php

ISKRA, Jiří. Google: tipy a návody pro vyhledávač, Gmail, YouTube, Earth a další aplikace. Brno: Computer Press, 2008. ISBN 978-80-251-1833-7.

*Google Inc.* [online]. [cit. 2017-03-05]. Dostupné z: https://www.google.cz

MARTINŮ, ONDŘEJ: Který webový disk vám nabídne zdarma nejvíc? Prozkoumejte ty největší [online]. [cit. 2017-03-02]. Dostupné z: [http://technet.idnes.cz/cloud-uloziste](http://technet.idnes.cz/cloud-uloziste-test-0qh-/sw_internet.aspx?c=A140922_124129_sw_internet_oma)[test-0qh-/sw\\_internet.aspx?c=A140922\\_124129\\_sw\\_internet\\_oma](http://technet.idnes.cz/cloud-uloziste-test-0qh-/sw_internet.aspx?c=A140922_124129_sw_internet_oma)

BOUCHNER, Jan. *Virtuální učebna Google Classroom* [online]. 2014 [cit. 2017-03-21]. Dostupné z: http://spomocnik.rvp.cz/clanek/19327/VIRTUALNI-UCEBNA-GOOGLE-CLASSROOM.html

LONEY, Matt. *Google opens Gmail to all* [online]. 2007 [cit. 2017-03-22]. Dostupné z: https://www.cnet.com/news/google-opens-gmail-to-all/

PŘIKRYL, Aleš. *Cloudová úložiště – Disk Google* [online]. 2014 [cit. 2017-03-22]. Dostupné z: http://spomocnik.rvp.cz/clanek/18325/CLOUDOVA-ULOZISTE---DISK-GOOGLE.html

POLZER, Jan. *Kalendář Google: tipy a triky* [online]. 2010 [cit. 2017-03-22]. Dostupné z: https://www.maxiorel.cz/kalendar-google-tipy-triky

365TIPU. *Co všechno najdete v Google Docs? Nahradí Microsoft Office?* [online]. 2015 [cit. 2017-03-22]. Dostupné z: https://365tipu.wordpress.com/2015/07/16/tip197-covsechno-najdete-v-google-docs-nahradi-microsoft-office/

TRLICA, David. *Dokumenty Google vs. Microsoft Word Online. Kdo je lepší a proč?* [online]. 2016. Dostupné z: https://www.svetandroida.cz/dokumenty-googlemicrosoft-word-online-201609

GRIC, Zdeněk. *Google Docs* [online]. 2007 [cit. 2017-03-22]. Dostupné z: https://www.systemonline.cz/clanky/google-docs-kancelarske-aplikace-on-line-azdarma.htm

BAJER, Lukáš. *V čem udělat prezentaci?* [online]. 2013 [cit. 2017-03-22]. Dostupné z: http://www.mitvsehotovo.cz/2013/02/v-cem-udelat-prezentaci/

MACICH, Jiří. *Jak na web pro živnostníky a malé firmy* [online]. 2012 [cit. 2017-03-22]. Dostupné z: https://www.interval.cz/clanky/jak-na-web-pro-zivnostniky-a-male-firmy/

KASÍK, Pavel. *Google+ má přes dvě miliardy uživatelů, více než Facebook* [online]. 2014 [cit. 2017-03-05]. Dostupné z: http://technet.idnes.cz/google-plus-dve-miliardyuzivatelu-d60-/sw\_internet.aspx?c=A141021\_204910\_sw\_internet\_pka

KAPOUN, Jan. *Historie Microsoft Corporation: Věda a historie* [online]. 2009 [cit. 2017- 03-05]. Dostupné z: [http://businessworld.cz/veda-a-historie/Historie-Microsoft-](http://businessworld.cz/veda-a-historie/Historie-Microsoft-Corporation-4230)[Corporation-4230](http://businessworld.cz/veda-a-historie/Historie-Microsoft-Corporation-4230)

HILES, Michael. Google Apps for Education vs. Microsoft 365 for Education. *Campus suite* [online]. 2015 [cit. 2017-03-06]. Dostupné z: [https://www.campussuite.com/google-apps-education-vs-microsoft-365-for](https://www.campussuite.com/google-apps-education-vs-microsoft-365-for-education)[education](https://www.campussuite.com/google-apps-education-vs-microsoft-365-for-education)

Ideální řešení tabletové učebny pro české školy. *ASUS Edu Class* [online]. [cit. 2017-03- 07]. Dostupné z: http://asuseduclass.cz/podrobne-informace.php

PQS TECHNOLOGY LTD. *Vzestup a pád podniku TOS Rakovník* [online]. 2014 [cit. 2017- 03-08]. Dostupné z: http://www.tos-rakovnik.cz/

# <span id="page-53-0"></span>**8 Seznam obrázků a tabulek**

## <span id="page-53-1"></span>**8.1 Seznam obrázků**

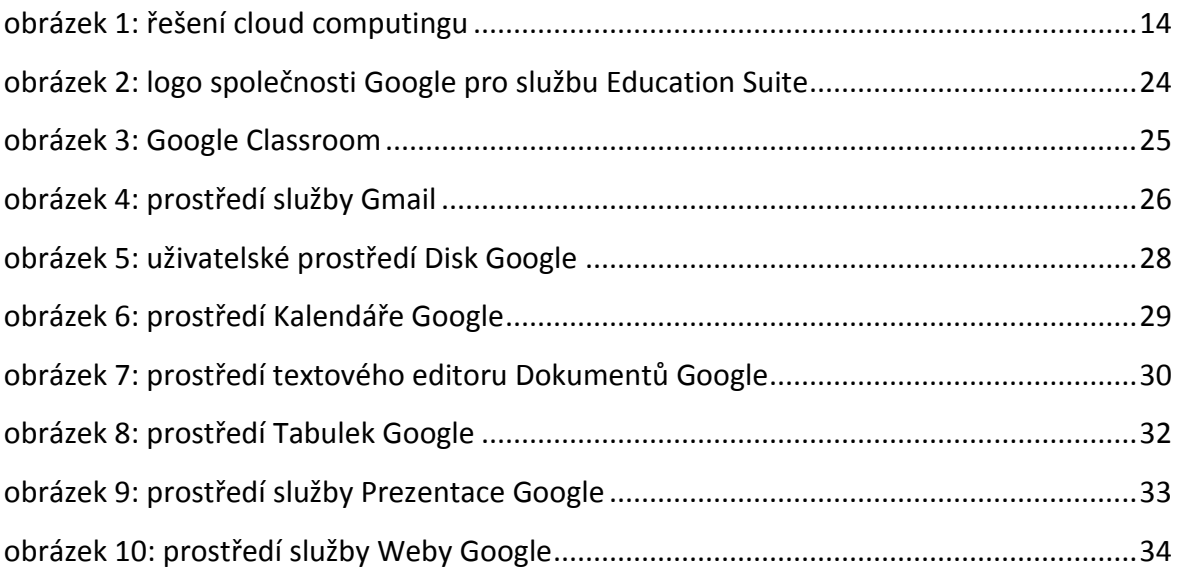

## <span id="page-53-2"></span>**8.2 Seznam tabulek**

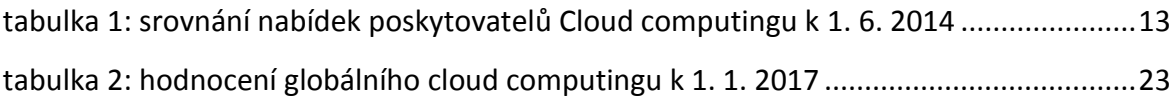

## <span id="page-53-3"></span>**8.3 Seznam grafů**

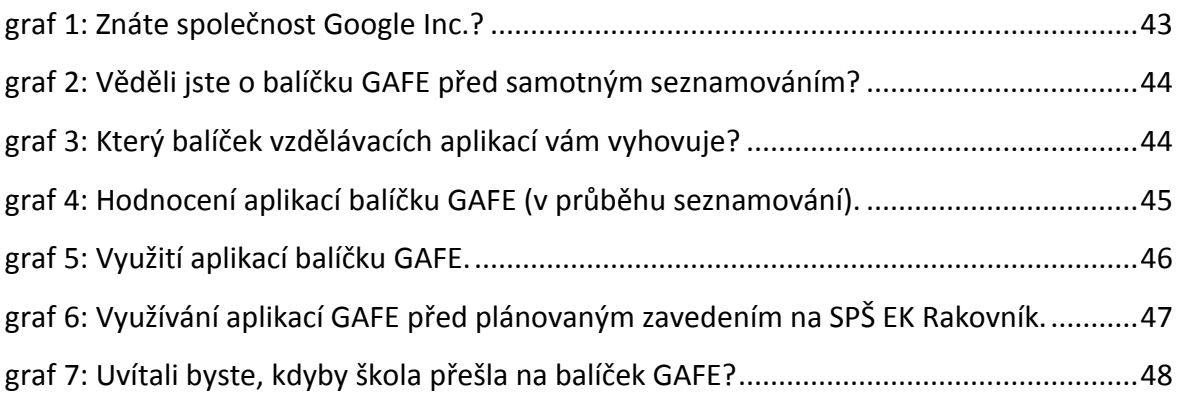

## <span id="page-54-0"></span>**9 Přílohy**

Příloha č. 1: Dotazník GAFE

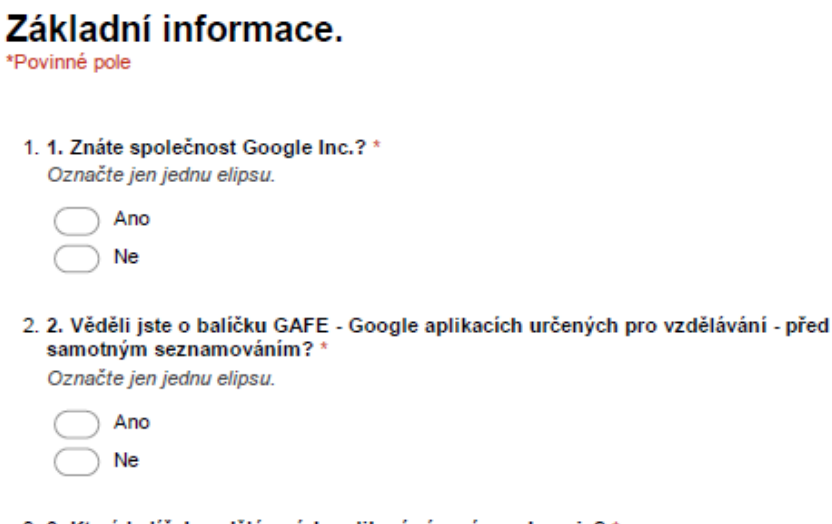

3. 3. Který balíček vzdělávacích aplikací vám více vyhovuje? \* Označte jen jednu elipsu.

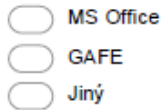

### Hodnocení prostředí aplikací.

4. 4. Ohodnotte aplikace balíčku GAFE od 1 (nejlepší) do 5 (nejhorší). \* Označte jen jednu elipsu na každém řádku.

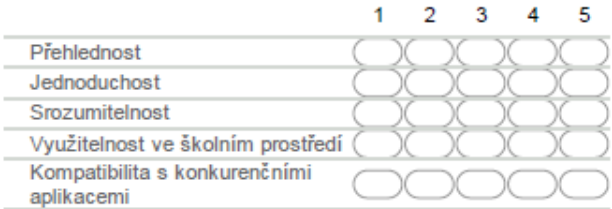

5. 5. Které z aplikací balíčku GAFE jste využívali nejvíce a které nejméně? 1 (nejvíce) až 5 (nejméně).

Označte jen jednu elipsu na každém řádku.

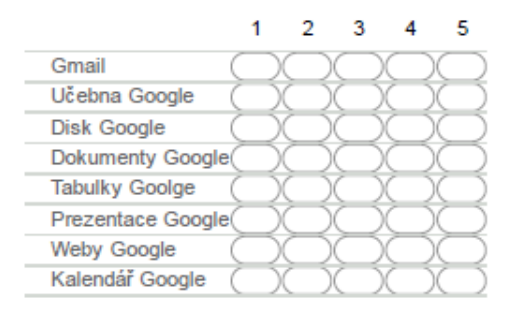

6. 6. Využívali jste některé z aplikací balíčku GAFE před plánovaným zavedením na SPŠ EK Rakovník?

Označte jen jednu elipsu na každém řádku.

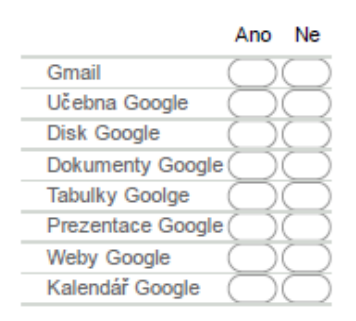

## Využitelnost GAFE pro SPŠ EK Rakovník.

- 7. 7. Uvítali byste, kdyby škola přešla na balíček GAFE?
	- Označte jen jednu elipsu.

 $\rightarrow$  Ano

Ano, ale zachoval bych i balíček MS Office

- Ne, není důvod ke změně
- Ne, nevyužiji tyto aplikace

8.8. Co vás zaujalo na balíčku GAFE?

9. 9. Co vás odradilo od používání balíčku GAFE?

## Informace o vyplňujícím.

10. Jsem Označte jen jednu elipsu.

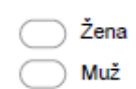

#### 11. Vyučované předměty na SPŠ EK Rakovník

Označte jen jednu elipsu.

Všeobecně vzdělávací

Odborné

Ć

C

#### 12. Nejvyšší dosažené vzdělání

Označte jen jednu elipsu.

- Středoškolské vzdělání
- Vyšší odborné vzdělání
- Bakalářské vzdělání
- Magisterské vzdělání
- Doktorské vzdělání
- Jiné vzdělání